CrossFire™ SX - CANopen Slave Developers Guide

# **CrossFire™ SX** CANopen Slave Developers Guide

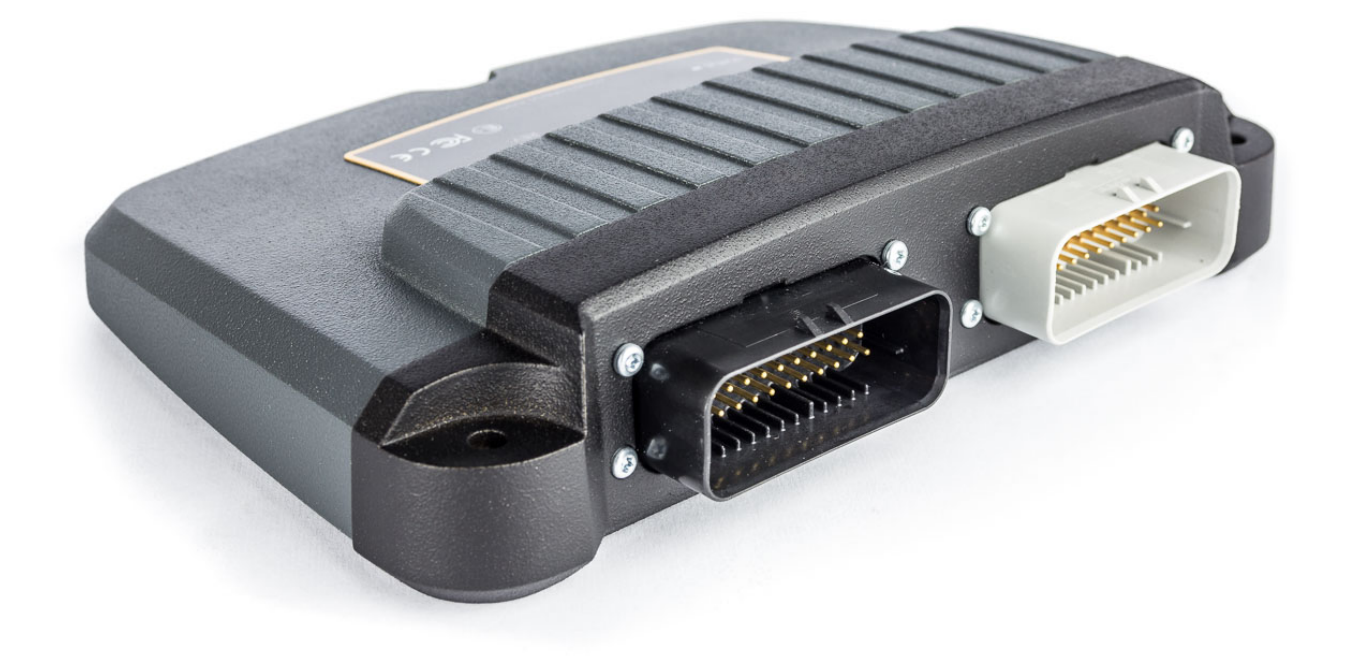

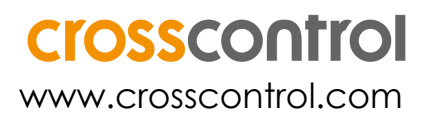

## **Contents**

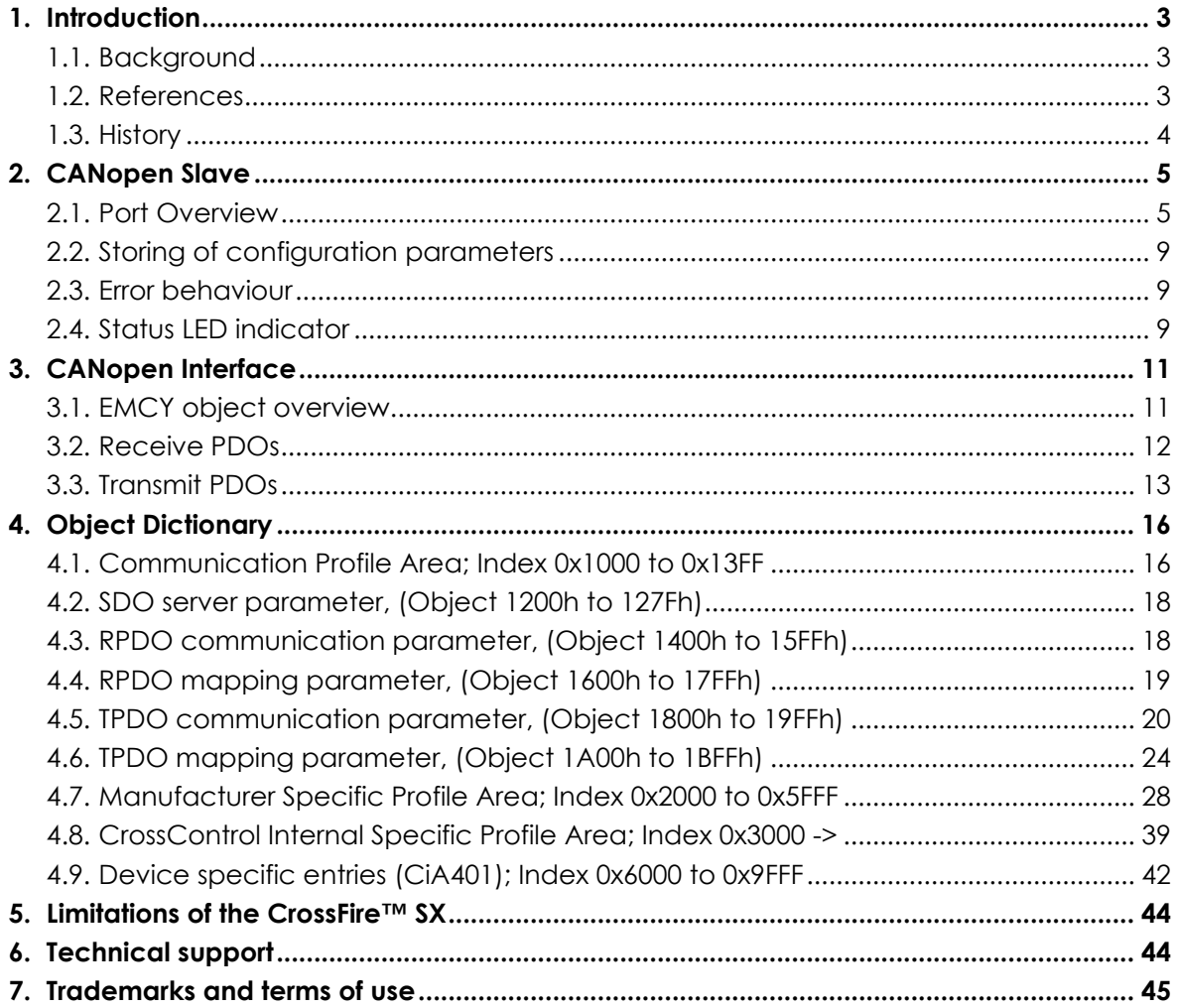

## **1. Introduction**

### **1.1. Background**

The CrossFire™ SX is a CAN bus node, and by configuring the node properties, the module can be set up to automatically send and receive I/O to and from the CAN bus network.

The CrossFire™ SX supports the CANopen protocol that is one of the leading protocols used in CAN bus networks.

This document describes how the CrossFire™ SX CANopen slave should be used. The reader is supposed to be familiar with the CANopen standard in order to fully understand the manual.

### **Overview:**

- The CrossFire™ SX supports the CANopen protocol.
- The CrossFire™ SX is implemented in accordance with CANopen application layer and communication profile CiA 301 and Device profile for generic I/O modules CiA 401.
- The CrossFire™ SX implements all CiA 301 mandatory objects.
- The CrossFire™ SX has a default baud rate of 250 kbits/s.
- The CrossFire™ SX supports heartbeat.
- The CrossFire™ SX is an NMT slave device. It can act heartbeat consumer and producer.
- The CrossFire™ SX is a SYNC message consumer and producer.
- The CrossFire™ SX implements many CiA 301 optional objects, for details, see chapter [4.1: Communication Profile Area; Index 0x1000 to 0x13FF.](#page-15-0)

### **1.2. References**

CAN in Automation - CANopen standard: [http://www.can-cia.org](http://www.can-cia.org/)

## **1.3. History**

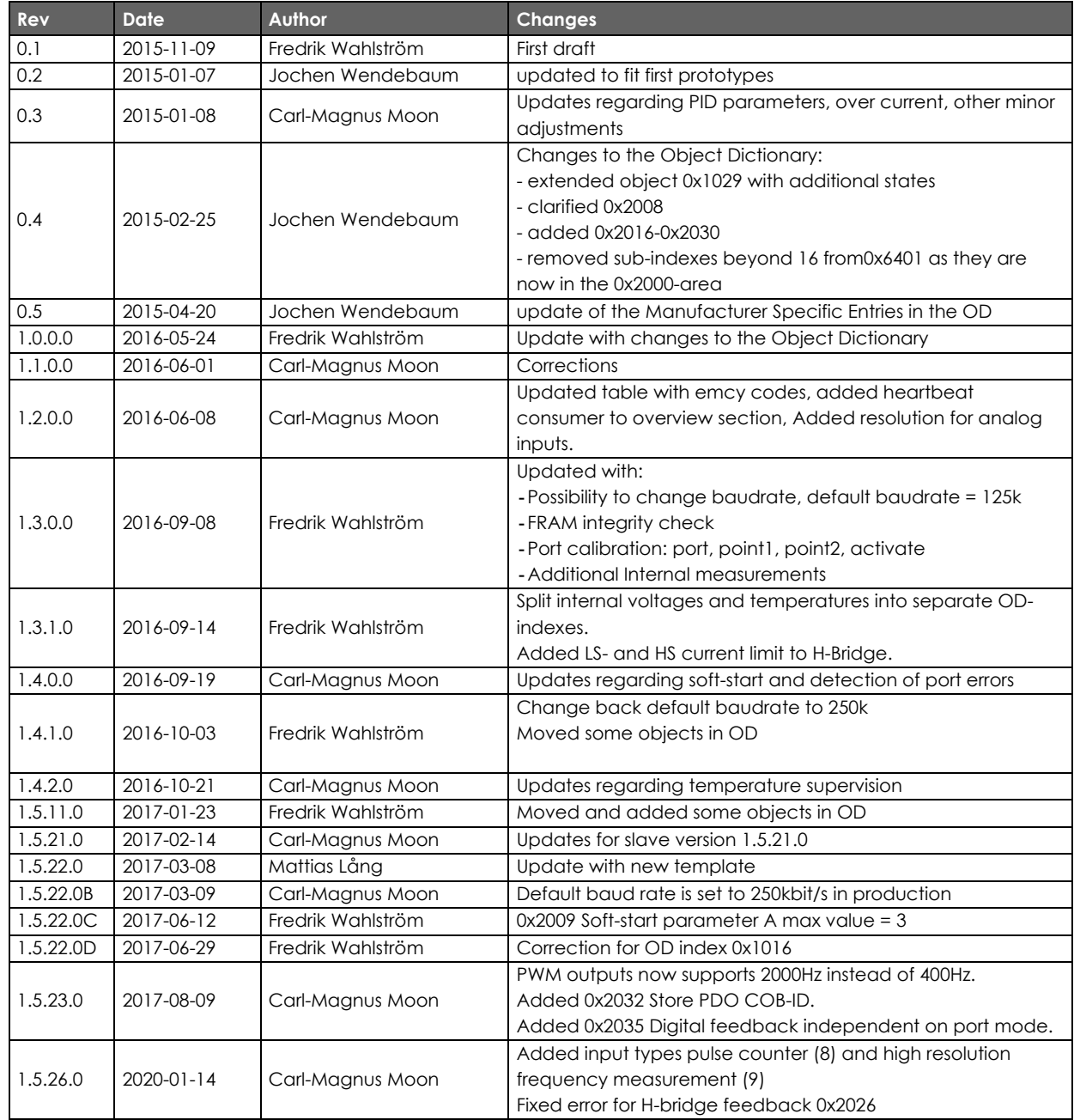

## **2. CANopen Slave**

### **2.1. Port Overview**

The CrossFire™ SX is highly configurable. The configuration can be changed by writing to the object dictionary in the Manufacturer-Specific Profile Area (0x2000 to 0x5FFF).

### <span id="page-4-0"></span>**2.1.1. Node Id Interface**

The node id is configurable via the hardware node id pins in the connector or from software.

- The node id is set in the start-up phase and cannot be altered during runtime, (a reboot is required after the Node id is changed).
- The software node id is configurable in the object dictionary (index 0x2010).
- The software node id range is 0-127, where:
	- $-0$  => id is read and set from HW pins.
	- 1-127 => id is set from SW, (overrides HW pins).
- The default software node id is 0, i.e. node id is read from HW pins.

#### **Hardware ID pins Lookup Table**

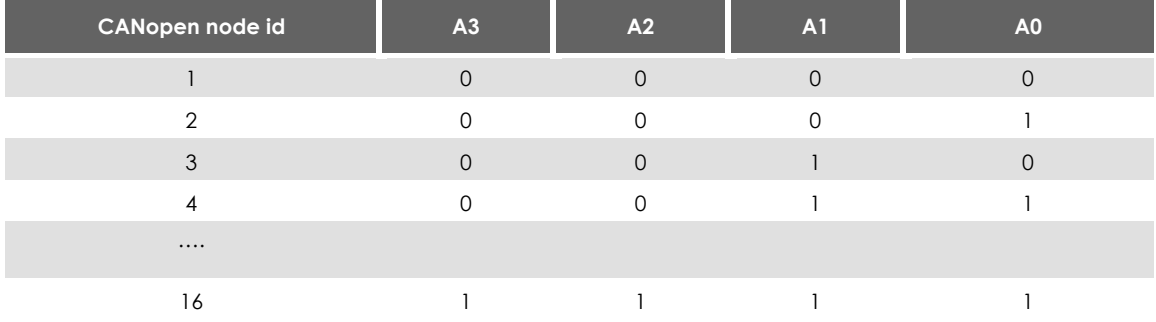

- State 0 is reached by wiring corresponding id pin to GND.
- State 1 is reached by leaving corresponding id pin disconnected.
- Note, if no pins have been connected to GND the node id will be set to 16.

## **2.1.2. Input I/O**

All of the Input I/O ports on the CrossFire™ SX are configured to "Not used" by default. They must therefore be configured in the object dictionary (index 0x2000) in order to be used.

The Input I/O ports can be configured to the following modes:

- Not used
- Analog voltage input 0-5V
- Analog voltage input 0-10V
- Analog voltage input 0-32V
- Current input 4-20mA
- Digital input
- $\bullet$  Encoder input  $\perp$
- Frequency input
- Pulse counter input (input 13 combined with 14, and 15 combined with 16)
- High resolution frequency input (input 11,12,13,14,15,16)

For each Input I/O port there are a bias setting available that makes it possible to activate pull up or pull down resistors. This setting can be configured in the object dictionary (index 0x2001).

### **2.1.3. Output I/O**

All of the Output I/O ports on the CrossFire™ SX are configured to "Not used" by default. They must therefore be configured in the object dictionary (index 0x2002) in order to be used.

The Output I/O ports can be configured to the following modes:

- Not used
- PWM, (regular pulse width modulation)
- PWMi, (current controlled PWM)
- Digital output

For each Output I/O port depending on the port configuration the following additional settings are available:

- PWM
	- PWM Frequency, (object dictionary, index 0x2003).
- PWMi
	- Output Port Dither Frequency, (object dictionary, index 0x2004).
	- Output Port Dither Amplitude, (object dictionary, index 0x2005).

<span id="page-5-0"></span><sup>&</sup>lt;sup>1</sup> Encoder input is available by combining two adjacent ports (port 1 combined with port 2, port 3 combined with port 4 and so on)

- Output Port PID Regulator Settings
	- P Proportional Value, (object dictionary, index 0x2006).
	- I Integral Value, (object dictionary, index 0x2007).
	- D Derivative Value, (object dictionary, index 0x2008).
- Digital Output
	- Digital out with PROFET high-side switch (output 1,2,9,10)

- The PROFET is used to be able to drive capacitive load. The PROFET must be activated by setting proper values on the A and B parameters if capacitive load will be used. If A and B=0, the normal high-side switch designed for inductive load will be used.

- Soft start parameter A decides the time the PROFET is active. During that time, several start attempts can be done if needed.

- Soft start parameter B decides the current limit that is used to decide if a new start attempt is needed.

• Digital out without PROFET driver (output 3,4,5,6,7,8,11,12,13,14,15,16) - For outputs that do not have dedicated hardware for driving capacitive load, the normal drive circuit for inductive load can be used in soft-start mode to be able to drive small capacitive loads.

- Soft start is performed using a high frequency PWM and by automatically ramping up the duty cycle according to the formula  $y = \frac{A}{1024} \cdot e^{\frac{B}{255}x}$ 

- A, (object dictionary, index 0x2009).
- B, (object dictionary, index 0x200A).

Short to ground is detected automatically by the drive circuit. This is indicated in the port status in the object dictionary. Also thermal warning, charge pump under-voltage lockout and over current are automatically detected and indicated.

Open load can be detected by the user by comparing the current feedback with the expected current.

Short to battery can be detected by the user by using the digital status signal. If the digital status is high while the output is off, there is a short to battery condition or a problem with the drive circuit.

### **2.1.4. H-bridge**

Besides the 16 configurable outputs there are also two H-bridges. One H-bridge uses two output pins. The H-bridge is used to control a dc motor in both directions. To be able to adjust the motor speed PWM is used. In forward direction one output will be connected to VBAT and the other GND. In backward direction this will be the opposite. There is also a brake command where both outputs will be connected to GND.

The H-bridges contains a configurable low side current limit (with automatic current regulation in hardware), a configurable high side current limit and also current feedback. If the low side current limit is exceeded, current regulation is performed in hardware to reduce the current. This limit is mainly used to reduce inrush current when the motor starts. The H-bridge also contains a high side current limit. If this limit is exceeded, the motor is shut off. This limit is used to protect against short circuit between high side output and ground.

The following settings and parameters are available for the H-bridge:

#### **H-bridge settings**

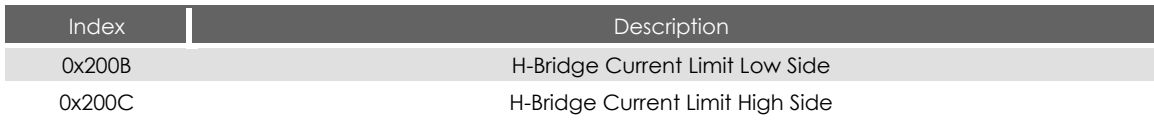

### **H-bridge control parameters**

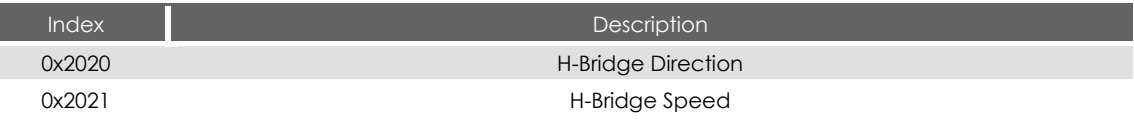

### **H-bridge status that can be read**

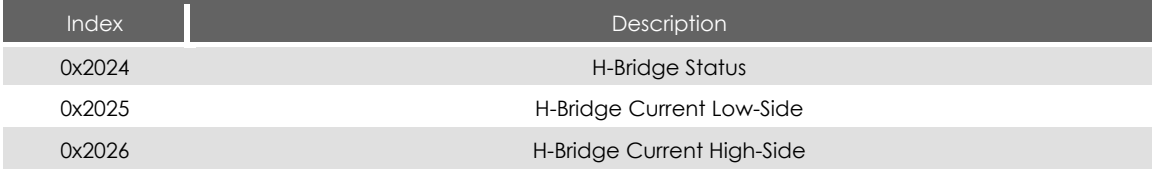

Current feedback from the H-bridge is only accurate at full speed (due to measuring is only performed in the drive phase of the PWM) so it is mainly intended to be able to see if the motor is running or not.

### **2.1.5. Encoder (input mode 6)**

The input ports of the CrossFire™ SX can be configured to decode inputs from shaft encoders. Encoder input is available by combining two adjacent ports (port 1 combined with port 2, port 3 combined with port 4 and so on). Decoding is performed in hardware.

There are two primary signals from an encoder, called A and B. By comparing the states of these two digital signals, magnitude and direction information are extracted. This information allows the CrossFire™ SX to either add or subtract subsequent pulses to a cumulative total which represents the shaft position. Shaft Position can often be handled as a relative value but it is also possible to reset the encoder value to 0 through the OD 0x2028.

When configured as Encoder, the analog input values for both ports are combined to form the encoder value. The encoder value is 24-bit resolution.

### **2.1.6. Standard resolution frequency measurement (input mode 7)**

Standard resolution frequency measurement works by counting the number of pulses during a 10ms period. For frequencies below 1000Hz, the time period between the last two pulses in the period are used instead. All inputs support this mode. From version 1.5.26.0 also a high resolution frequency measurement mode is supported which in most cases is recommended instead.

### **2.1.7. Pulse counter (input mode 8)**

Pulse counter mode is supported from CODESYS RT version 1.5.26.0. Pulse counter mode is similar to encoder mode but only counts pulses on input A. Input B is used for direction. If input B is high, pulse counter is counting up. If input B is low, pulse counter is counting down.

Encoder reset is not supported in this mode. Pulse counter mode is only supported on input 13,14 and 15,16. Pulse counter is 24-bit resolution.

### **2.1.8. High resolution frequency measurement (input mode 9)**

From version 1.5.26.0 CrossFire SX also supports up to 6 high resolution frequency measurement channels. It is only inputs 11,12,13,14,15,16, that has support for this. The high resolution frequency measurement support frequencies between 1Hz and 20kHz. High resolution frequency measurement works by measuring both time and number of pulses through the whole measurement range to get a more accurate result than the standard frequency measurement.

### **2.2. Storing of configuration parameters**

The storing of configuration parameters to non-volatile memory is a relative slow operation. It is recommended to not switch of power during configuration. Double buffering of configuration data is used internally to avoid problems with this as far as possible.

### **2.3. Error behaviour**

If a serious CANopen device failure is detected in NMT state Operational, the CrossFire™ SX will autonomously enter the NMT state Pre-operational. This includes:

- CAN Communication error
	- o Bus-off conditions of the CAN interface
	- o Life guarding event with the state 'occurred' and the reason 'time out'
	- o Heartbeat event with state 'occurred' and the reason 'time out"
- Over temperature has been detected (this also shuts off outputs automatically).

### **2.4. Status LED indicator**

LED indicator conforms to CiA 303-3 standard

#### **Run LED – Green**

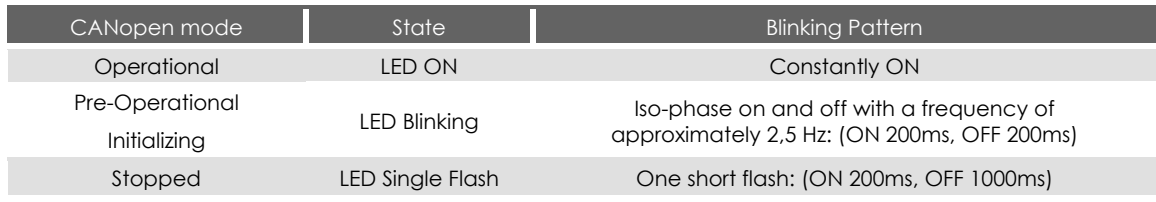

#### **Error LED – Red**

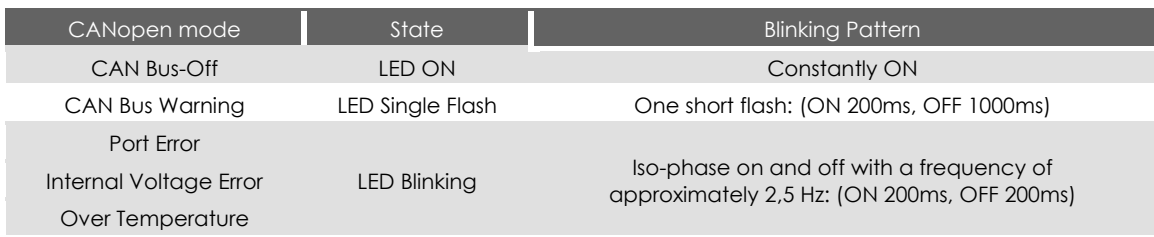

### **Status LED indicator in boot mode**

Boot mode is activated by setting the boot pin in the connector to VBAT and restarting the unit. Boot mode is also activated when the unit is started without an application. This might happen if a failed firmware upgrade has been performed.

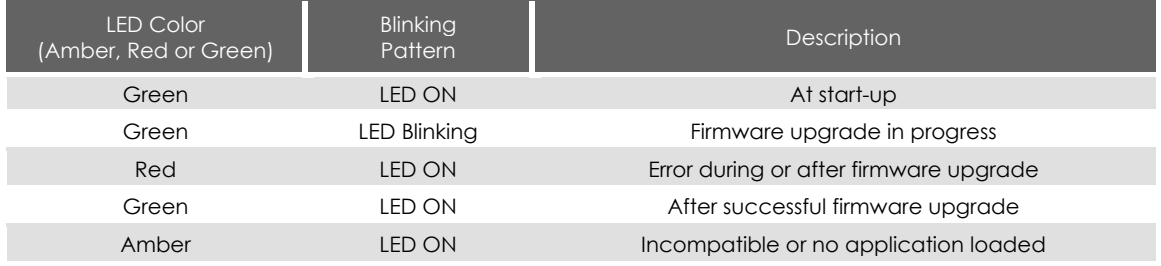

## **3. CANopen Interface**

## **3.1. EMCY object overview**

Emergency objects are triggered by the occurrence of a CANopen device internal error situation and are transmitted from an emergency producer on the CANopen device. The following error codes are supported.

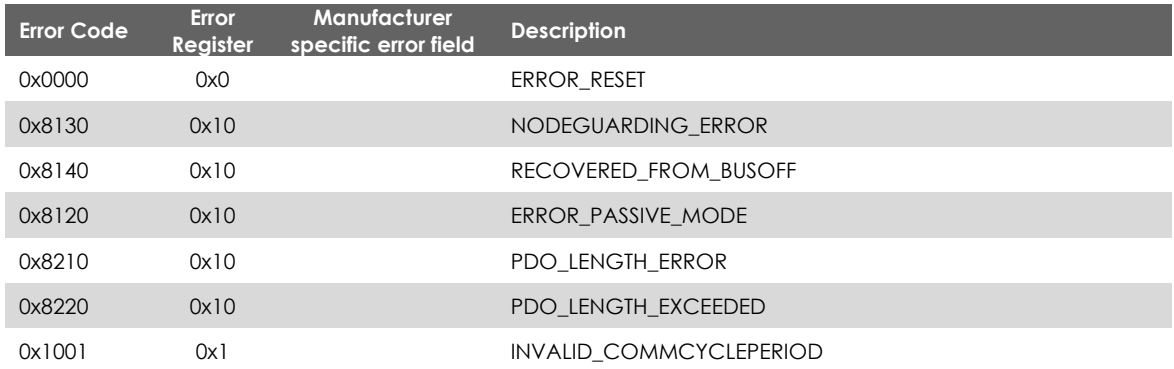

The emergency object 0x8140 is only sent once during a run session even if bus off is detected and recovered several times. After a reboot, reset command or reset node command, the emergency message can be sent again.

### **3.2. Receive PDOs**

This section describes the Receive PDO information to the CrossFire™ SX. The information received on these PDOs will directly affect the CrossFire™ SX outputs.

There are 16 output ports that all are configurable as either digital (Digital output) or analog (PWM, PWMi).

By default, all ports are configured to "Not Used". To reconfigure the ports, index 0x2002 is used. For further information, see the description of the Object Dictionary.

By default, the PDOs of the node are mapped to the I/O following the mapping described in CiA401.

#### **Receive PDO 1: COB ID: 200h + Node ID**

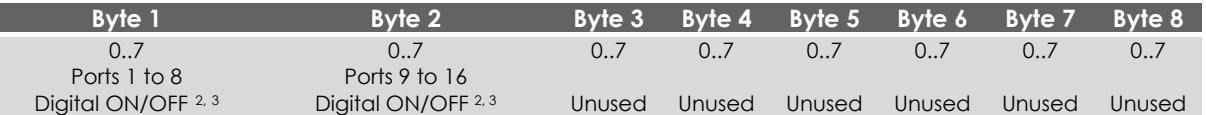

#### <span id="page-11-1"></span><span id="page-11-0"></span>**Receive PDO 2: COB ID: 300h + Node ID**

<span id="page-11-2"></span>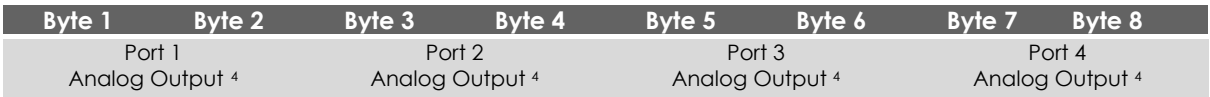

#### **Receive PDO 3: COB ID: 400h + Node ID**

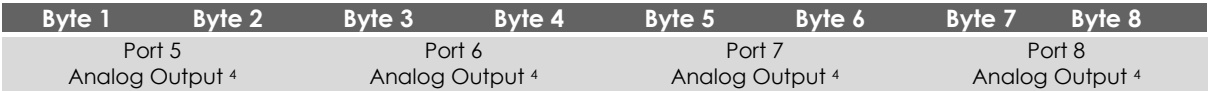

#### **Receive PDO 4: COB ID: 500h + Node ID**

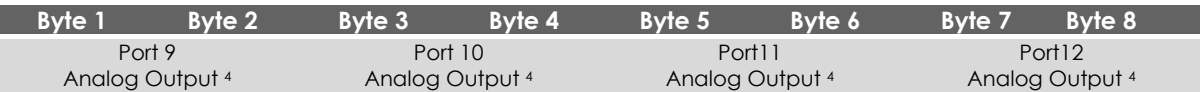

#### **Receive PDO 5: Default not active**

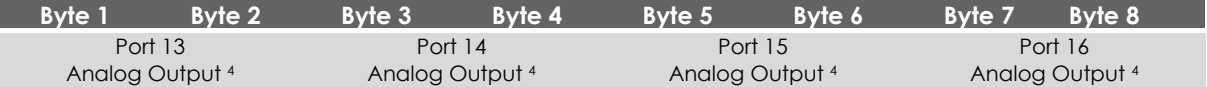

#### **Receive PDO 6: Default not active**

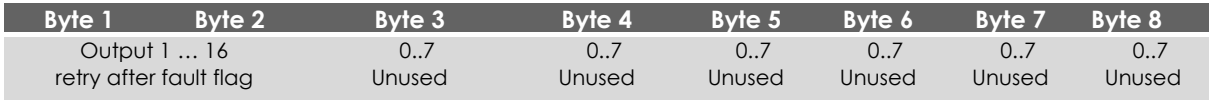

#### **Receive PDO 7: Default not active**

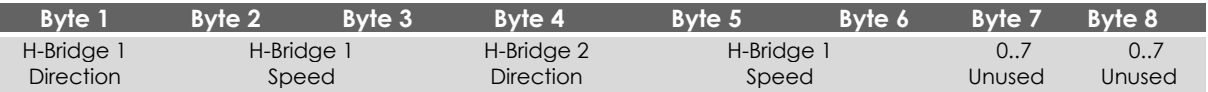

<span id="page-11-3"></span><sup>2</sup> Only bits that correspond to port configured as Digital Output will be used.

<span id="page-11-4"></span><sup>3</sup> There are 2 bytes for each analog Output. Valid values range is 0-1000 for PWM and 0-4000 for PWMi.

<span id="page-11-5"></span><sup>4</sup> Only values that correspond to port configured as PWM or PWMi will be used.

## **3.3. Transmit PDOs**

This section describes the Transmit PDO information from the CrossFire™ SX. The information transmitted on these Transmit PDO's directly reflects the status of the CrossFire™ SX inputs.

There are 16 input ports that all are configurable as either digital (Digital input) or analog inputs (Voltage 0-5V, Voltage 0-10V, Voltage 0-32V, Current, Digital, Encoder and Frequency). Some input ports also support pulse counter mode and high resolution frequency measurement mode.

By default, all ports are configured to "Not used". To reconfigure the ports, index 0x2000 is used. For further information, see description of Object Dictionary.

The default transmission type for the Transmit PDO's is 255 (Event Triggered). This means that the Transmit PDO's will be sent only when a change occurs. Note, when reading analog inputs Event Triggered an inhibit time should be configured to prevent a heavy bus load due to intense changes from background noise. By default an inhibit time of 100 ms is used.

By default, the PDO's of the node are mapped to the I/O following the mapping described in CiA401:

#### **Transmit PDO 1: COB ID: 180h + Node ID**

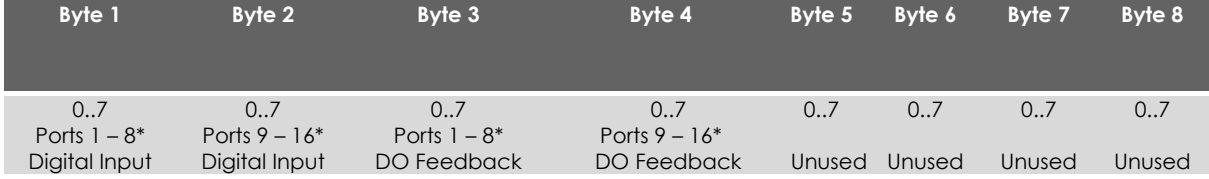

\* Only bits that correspond to ports configured as Digital Inputs will be used.

#### **Transmit PDO 2: COB ID: 280h + Node ID**

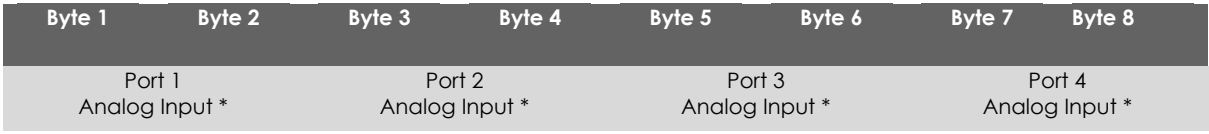

\* Value will only be valid if port is configured as an Analog Input.

#### **Transmit PDO 3: COB ID: 380h + Node ID**

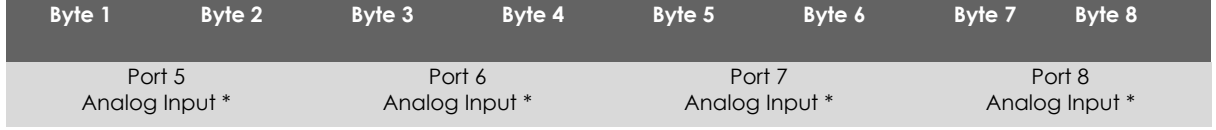

\* Value will only be valid if port is configured as an Analog Input.

#### **Transmit PDO 4: COB ID: 480h + Node ID**

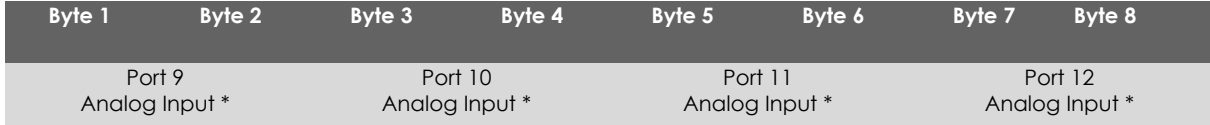

\* Value will only be valid if port is configured as an Analog Input.

#### **Transmit PDO5: Default not active**

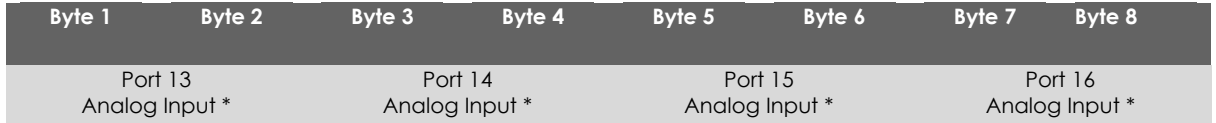

\* Value will only be valid if port is configured as an Analog Input.

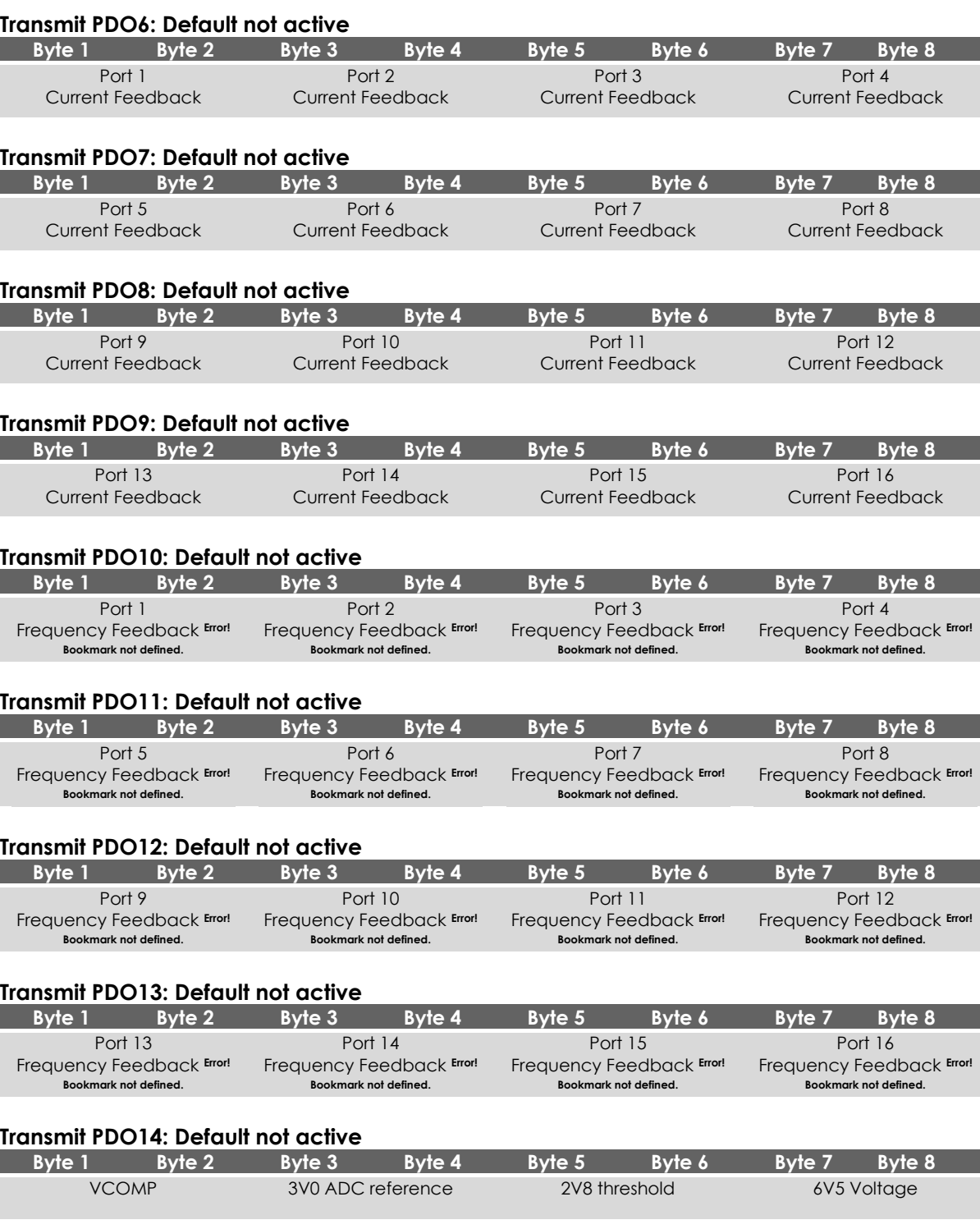

<span id="page-14-1"></span><span id="page-14-0"></span>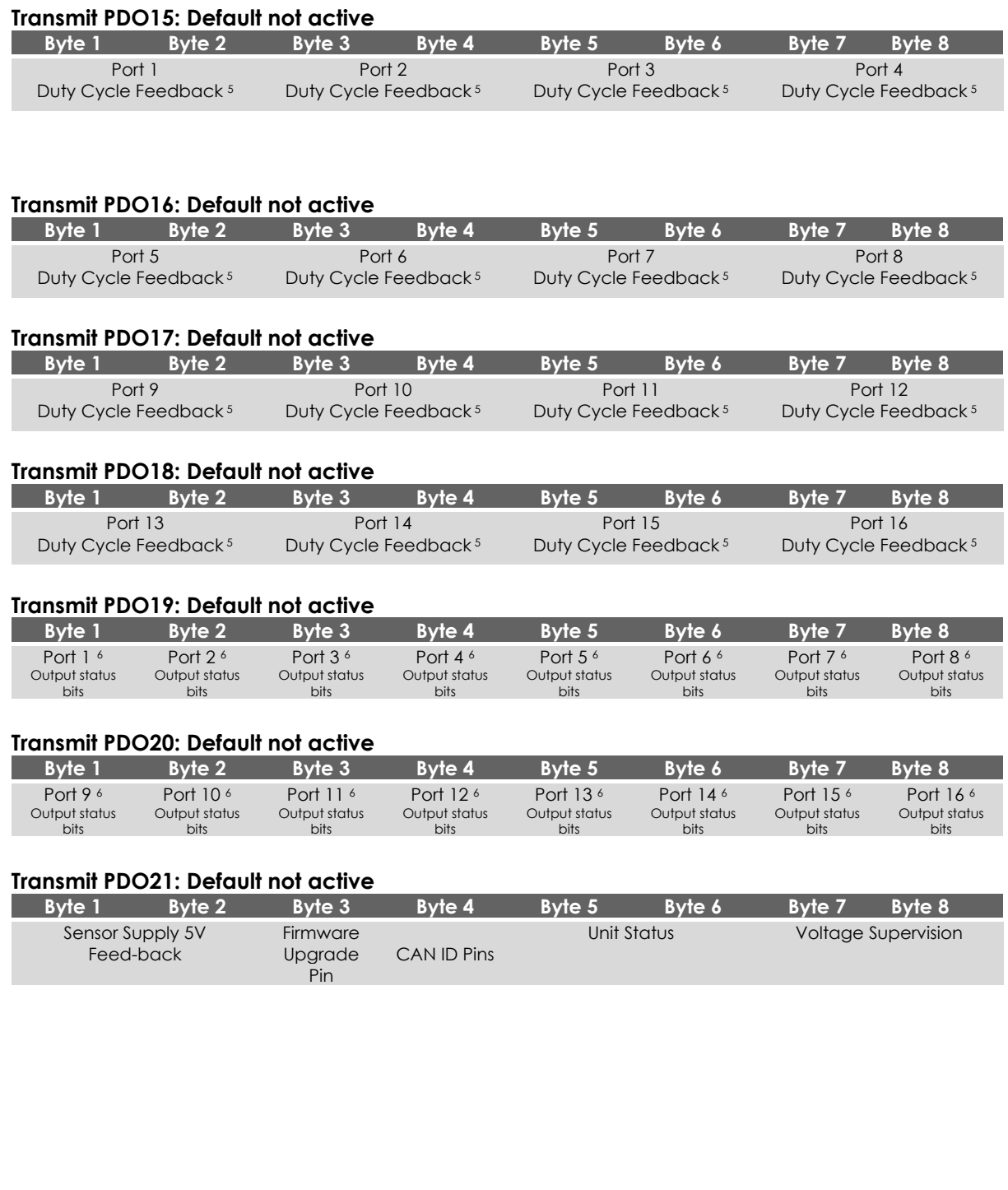

<span id="page-14-3"></span><span id="page-14-2"></span><sup>&</sup>lt;sup>5</sup> Only when port is configured to PWM.

<sup>&</sup>lt;sup>7</sup> Only when port is configured to PWMi.

## **4. Object Dictionary**

## <span id="page-15-0"></span>**4.1. Communication Profile Area; Index 0x1000 to 0x13FF**

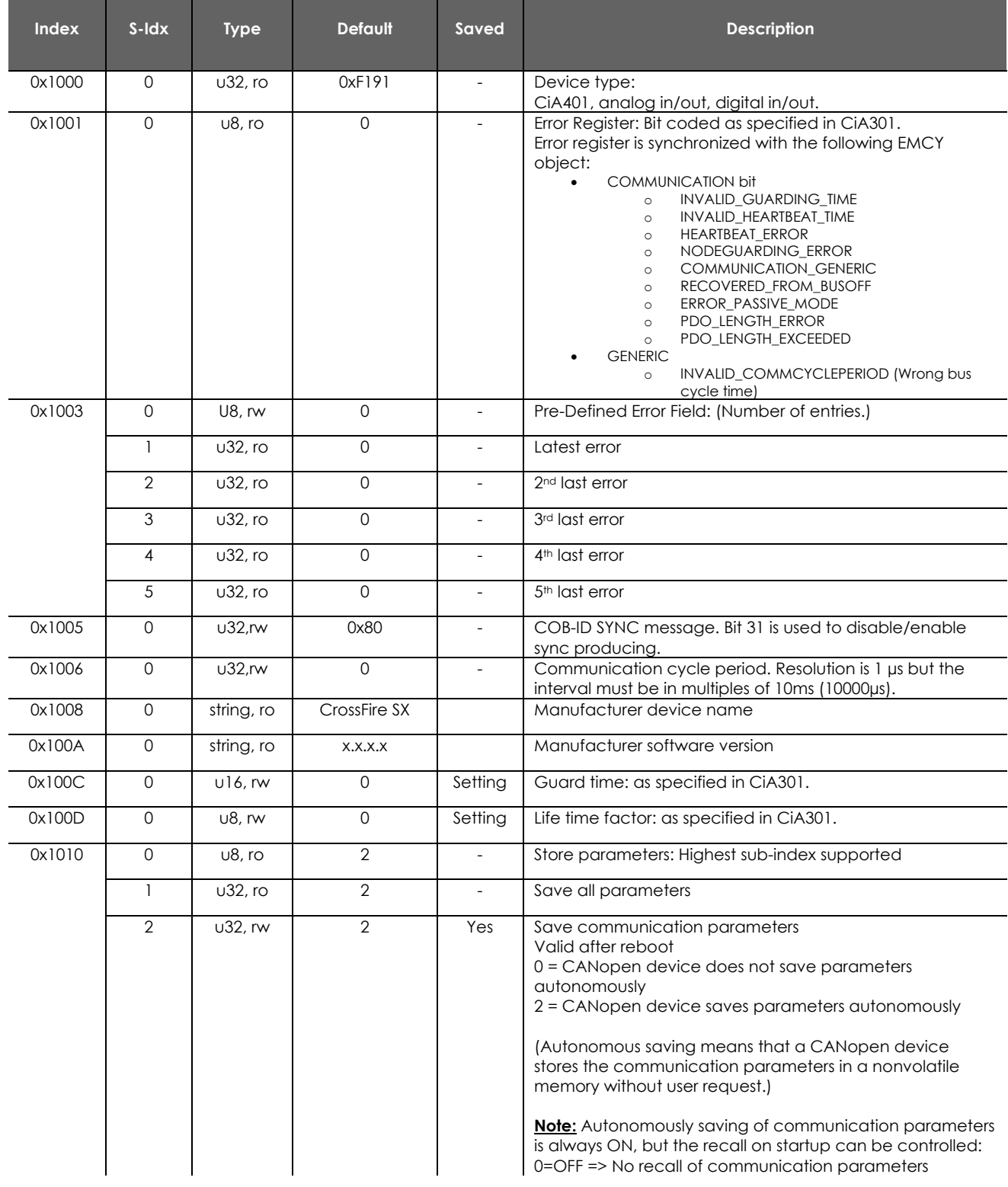

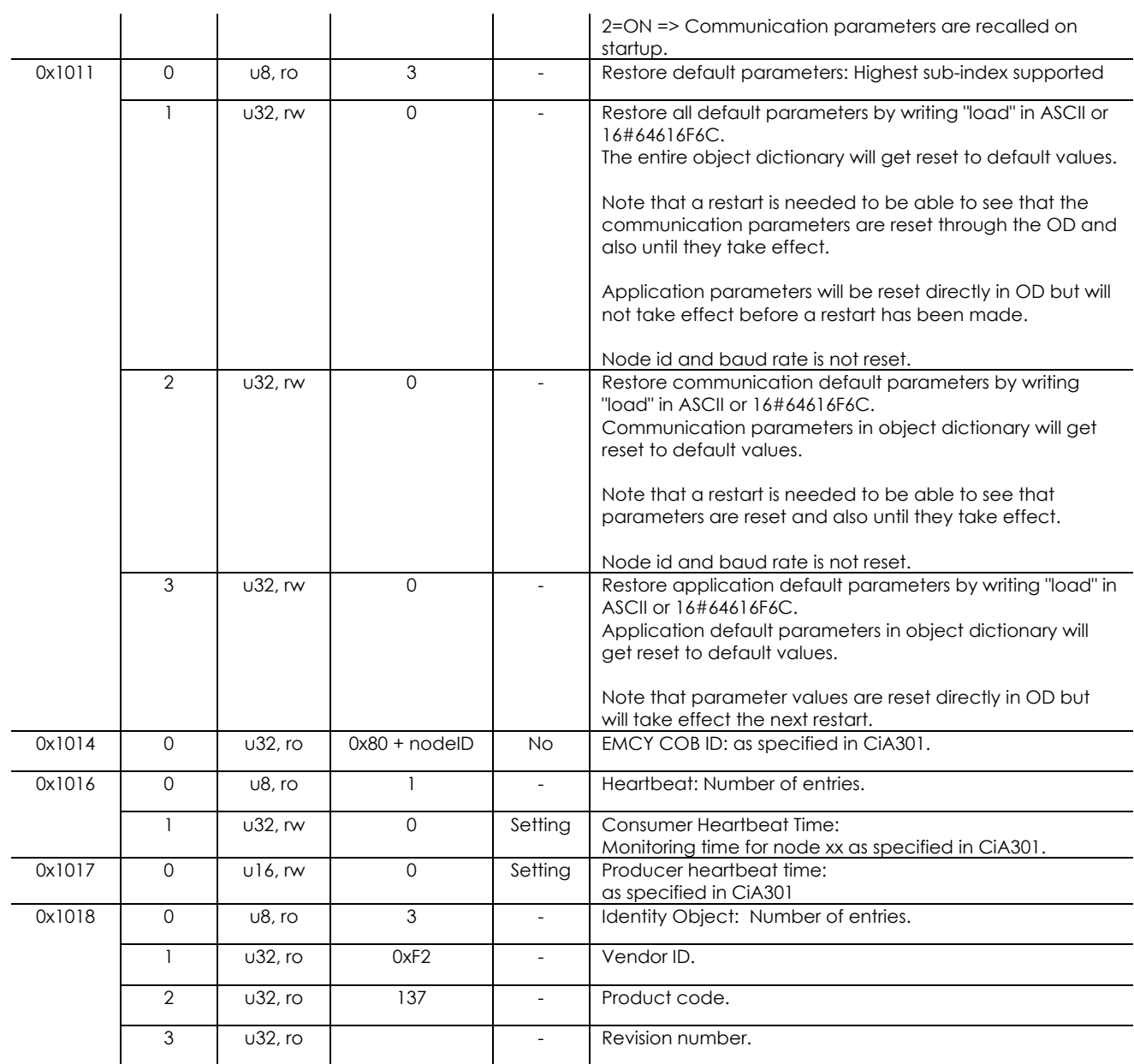

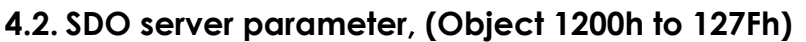

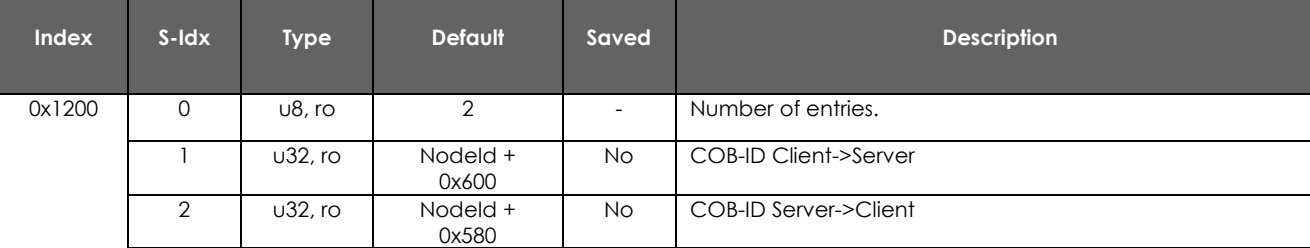

## **4.3. RPDO communication parameter, (Object 1400h to 15FFh)**

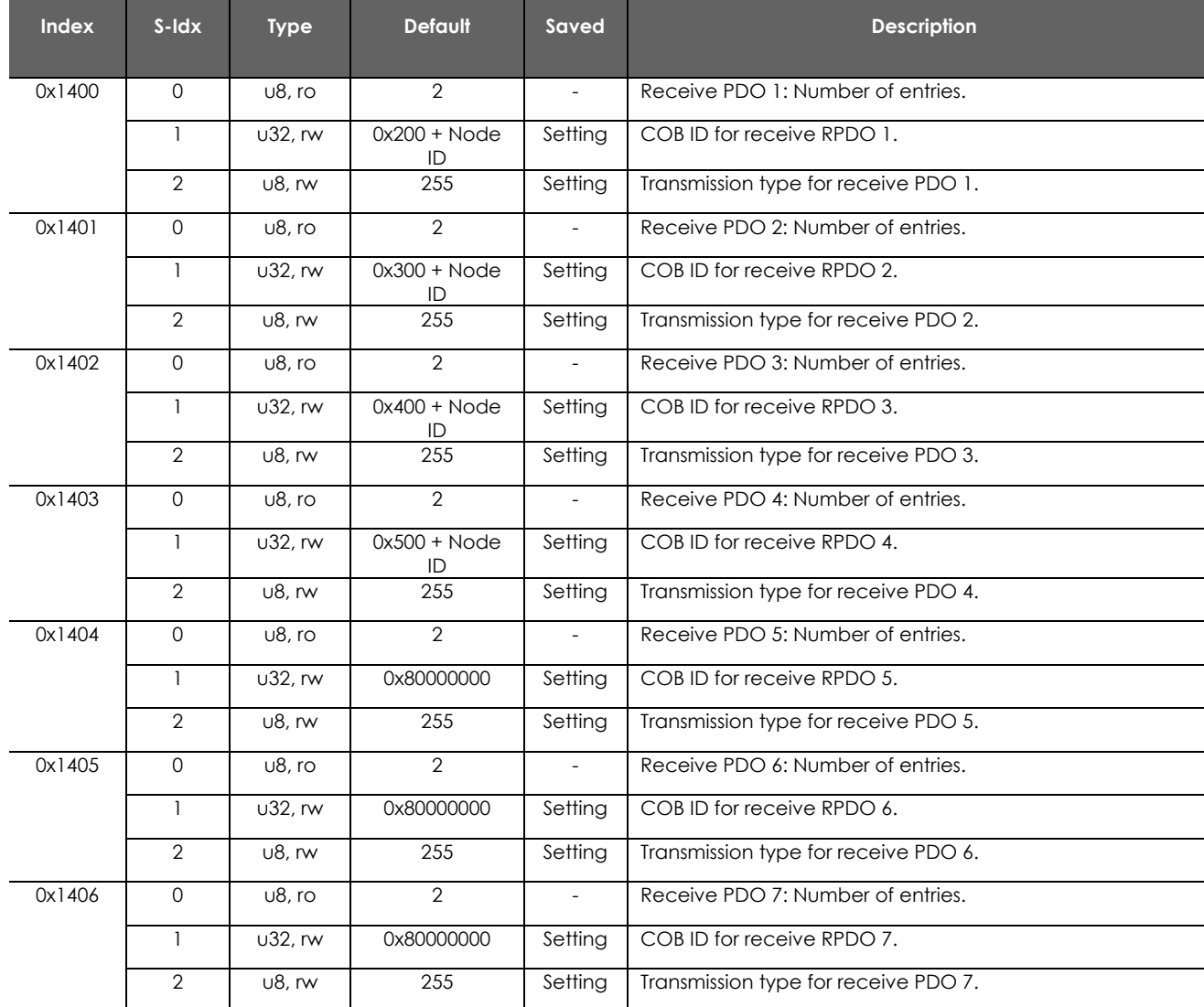

Note that if using automatic storage of parameters, the cob-id for PDOs will not be changed automatically when changing node id.

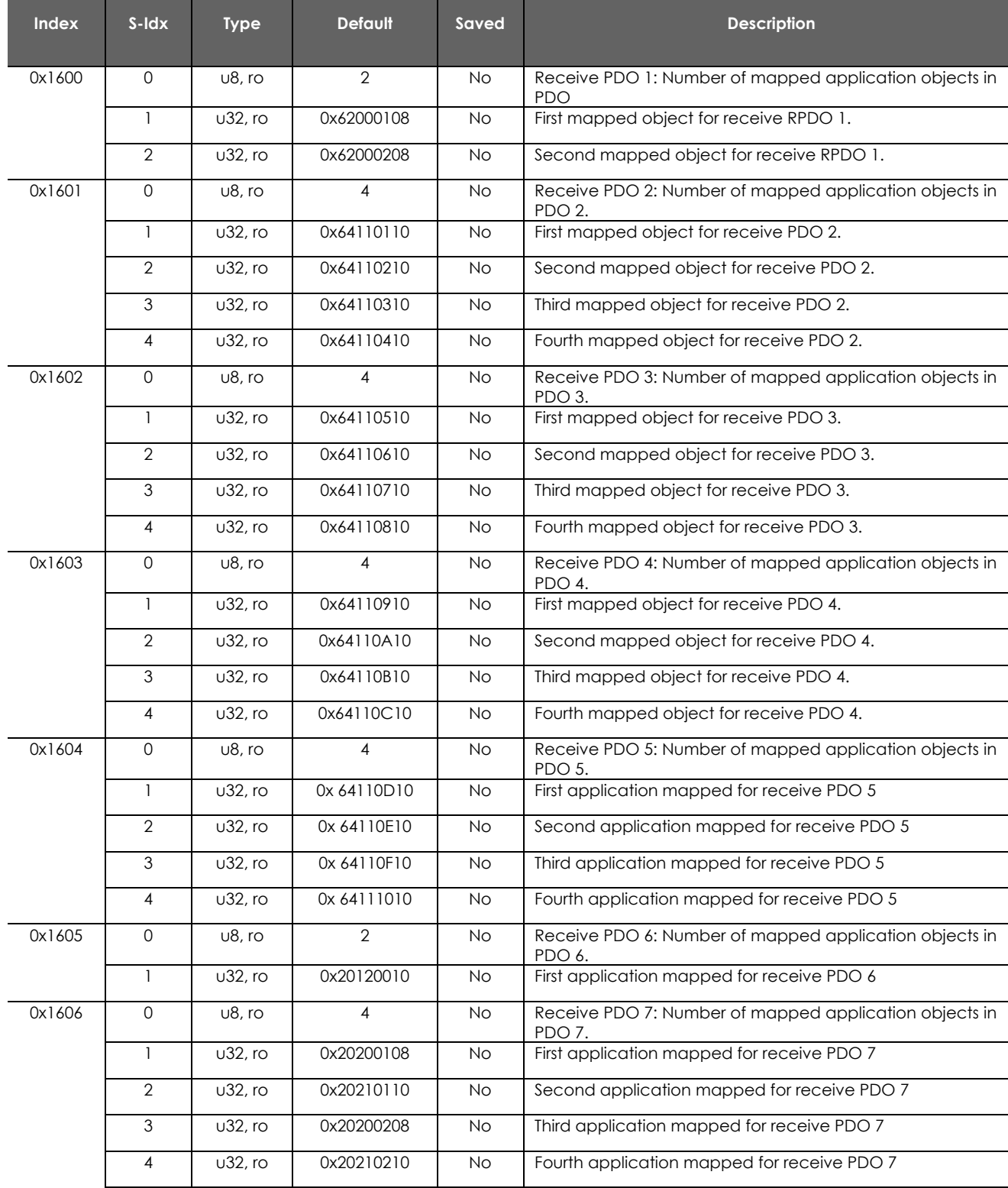

## **4.4. RPDO mapping parameter, (Object 1600h to 17FFh)**

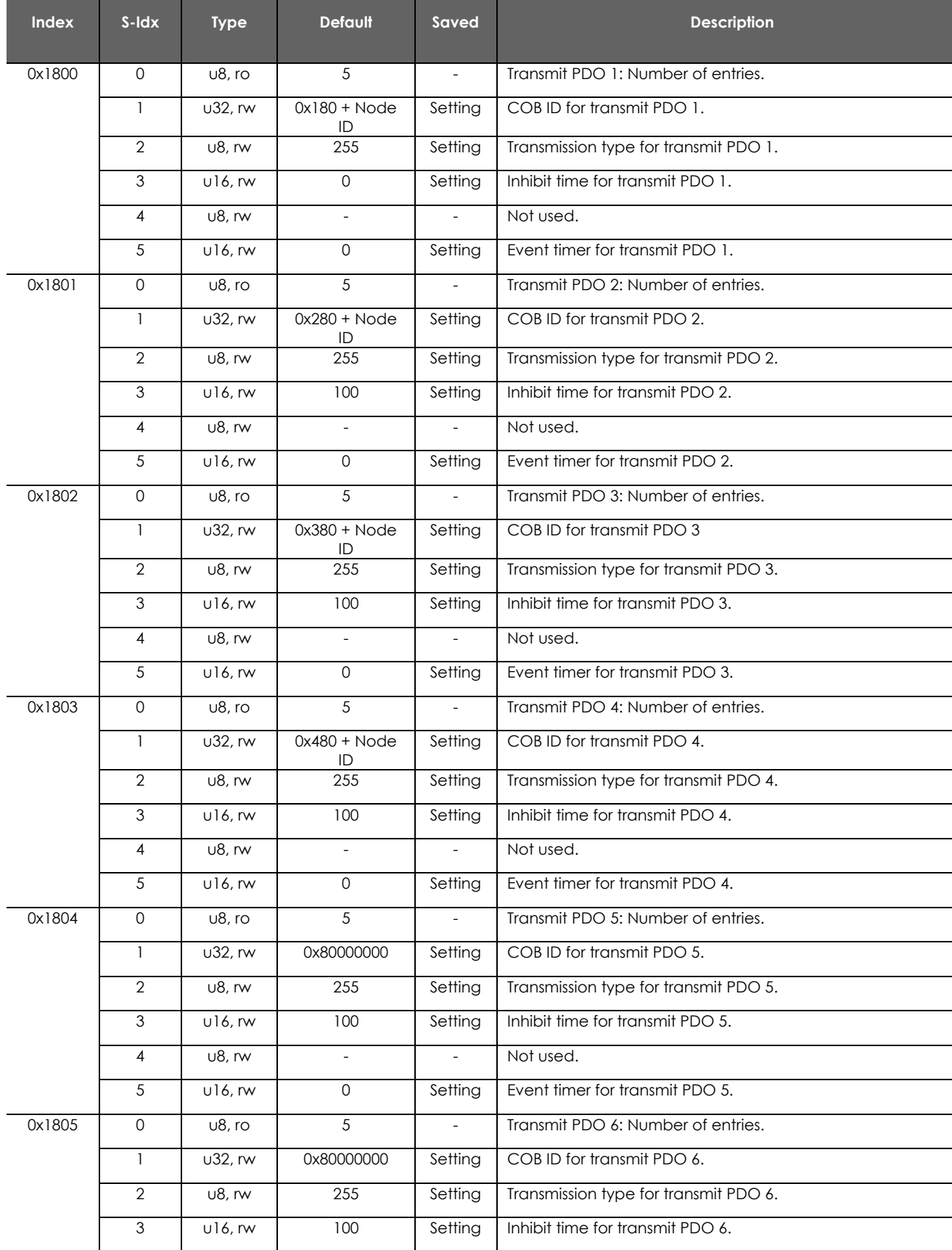

## **4.5. TPDO communication parameter, (Object 1800h to 19FFh)**

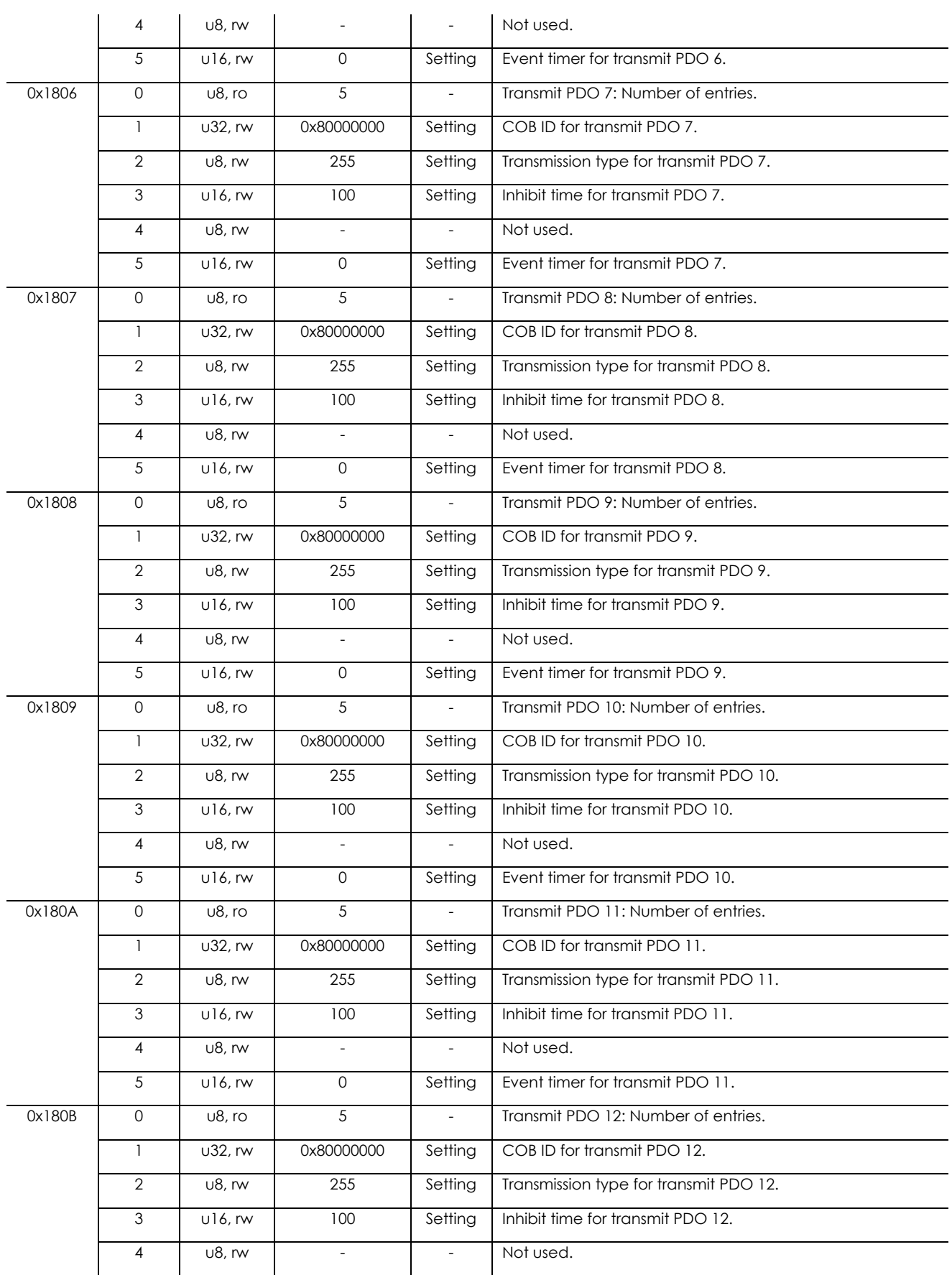

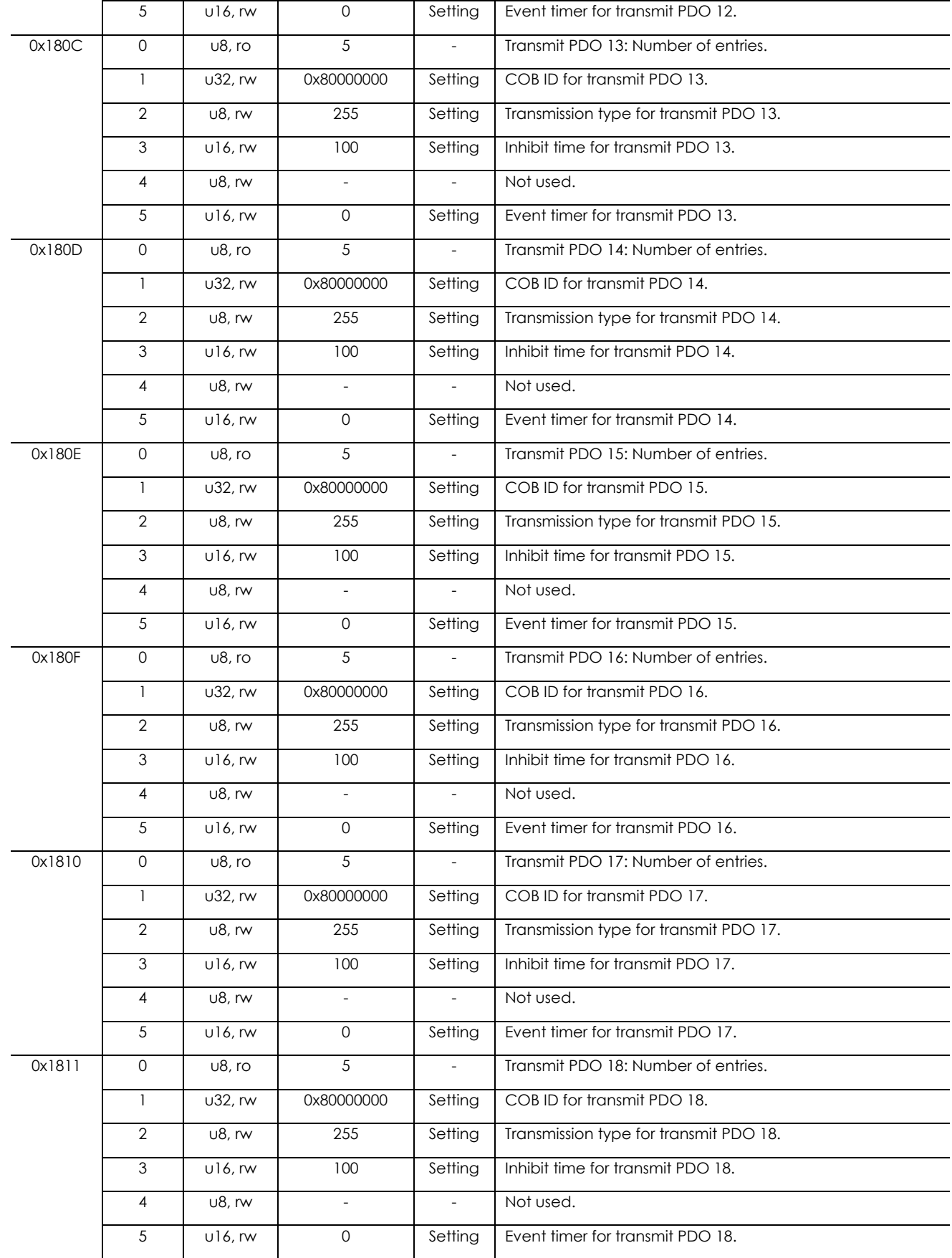

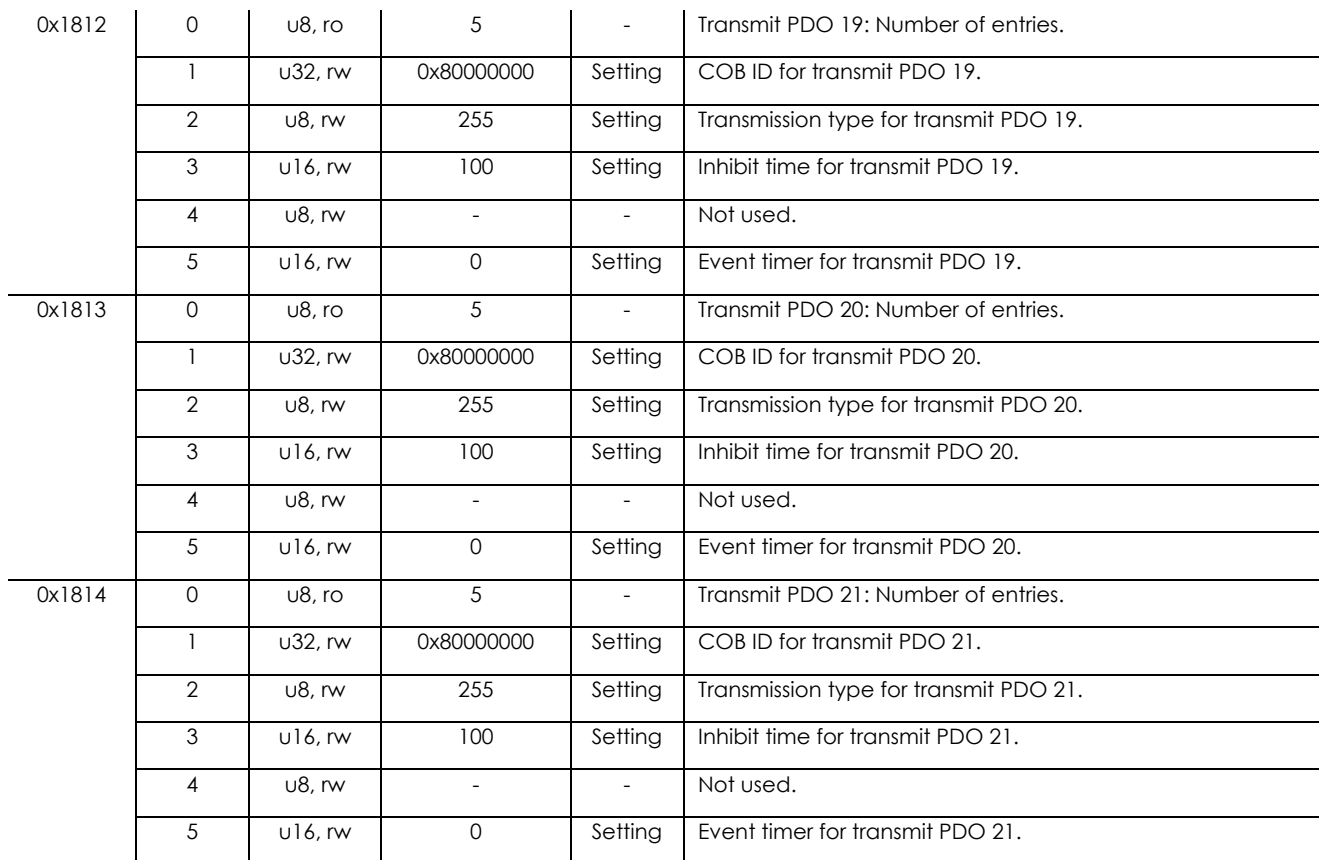

Note that if using automatic storage of parameters, the cob-id for PDOs will not be changed automatically when changing node id.

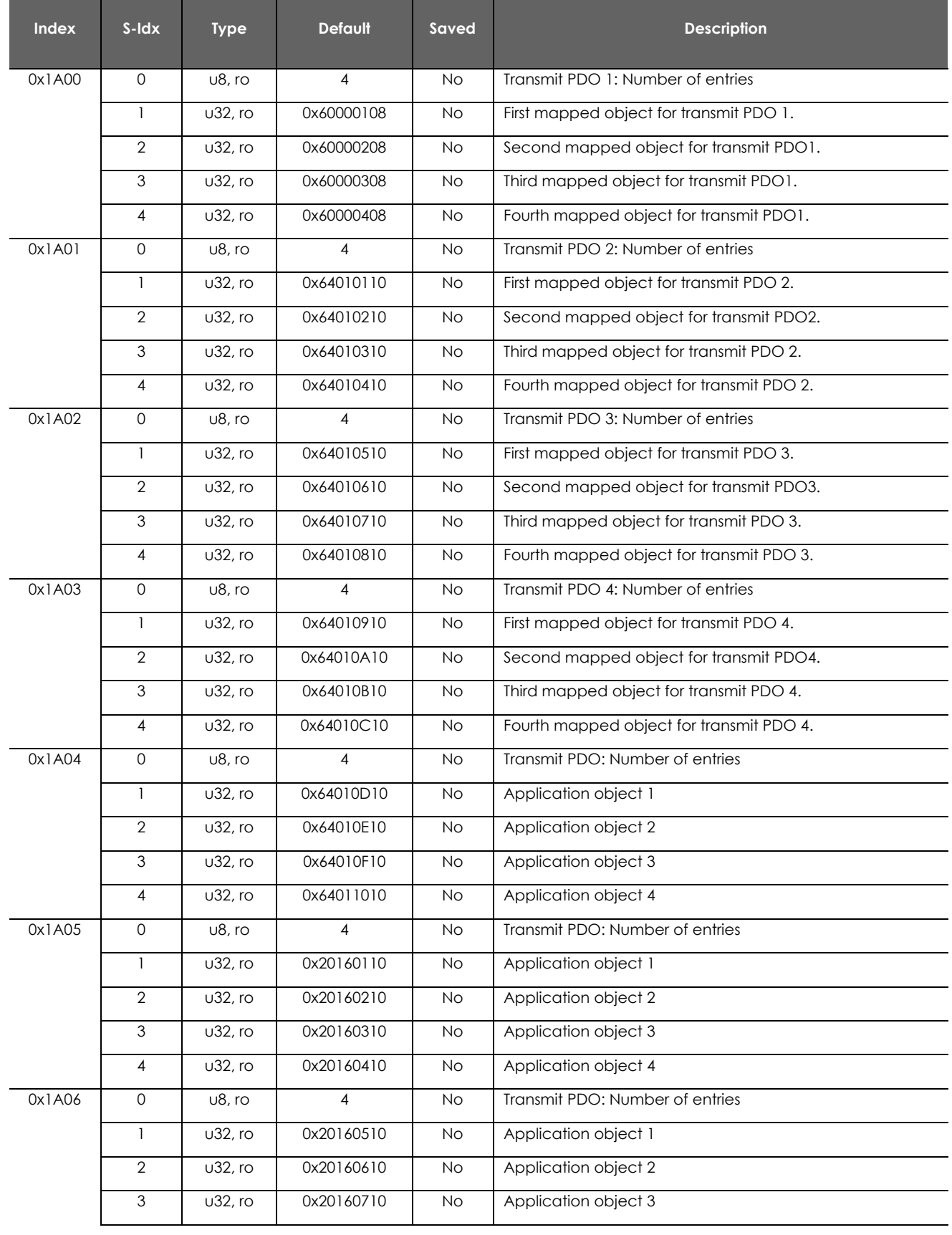

## **4.6. TPDO mapping parameter, (Object 1A00h to 1BFFh)**

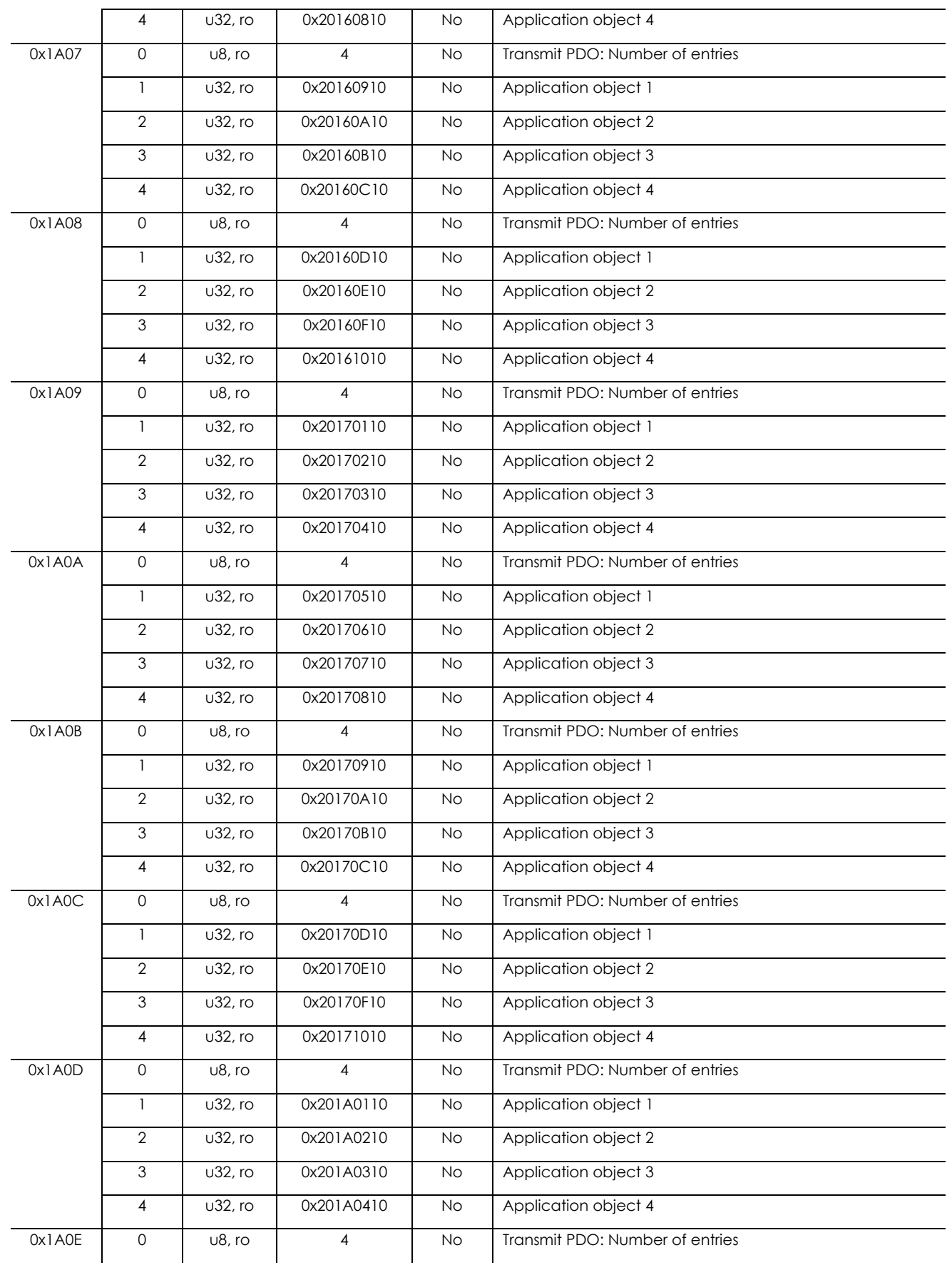

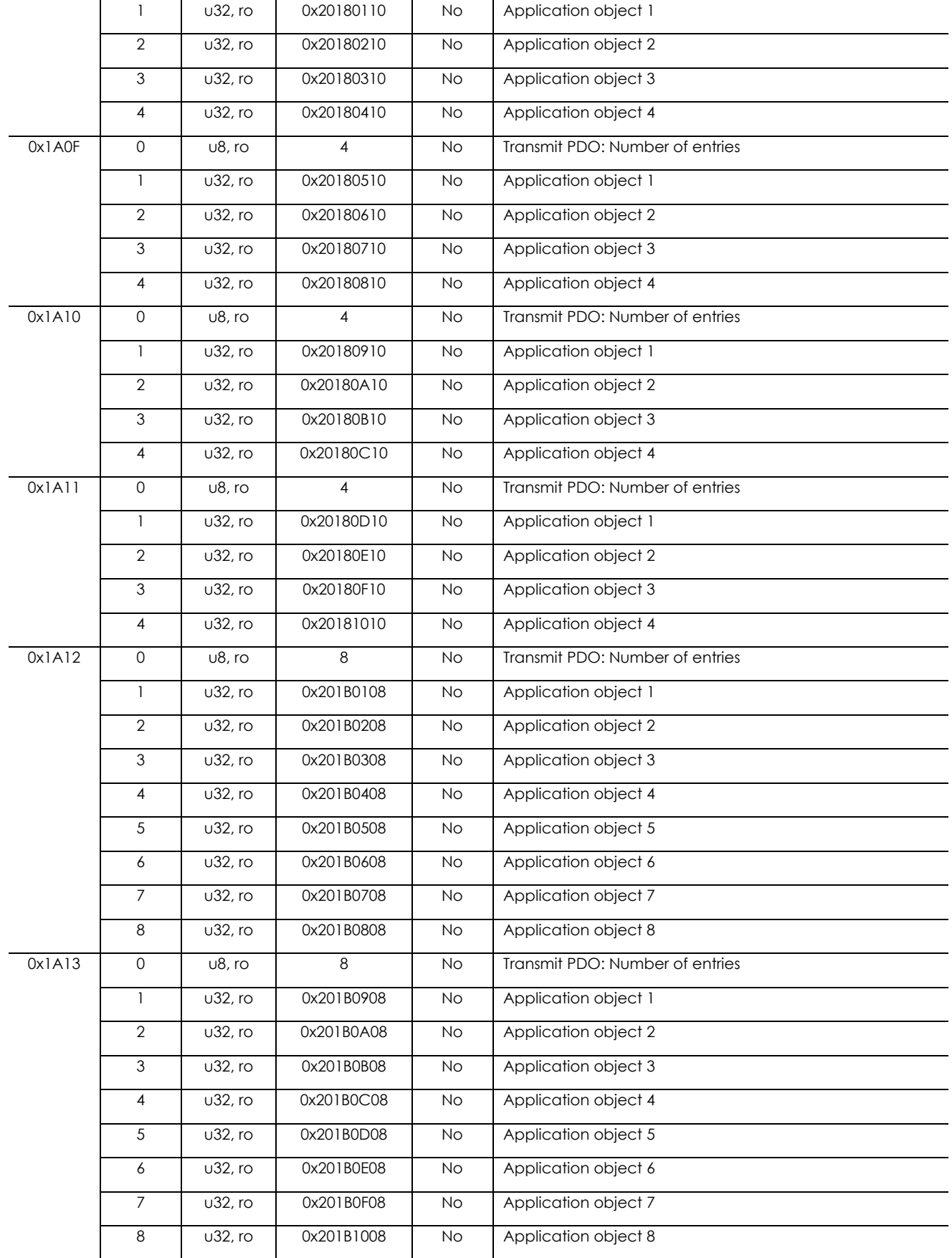

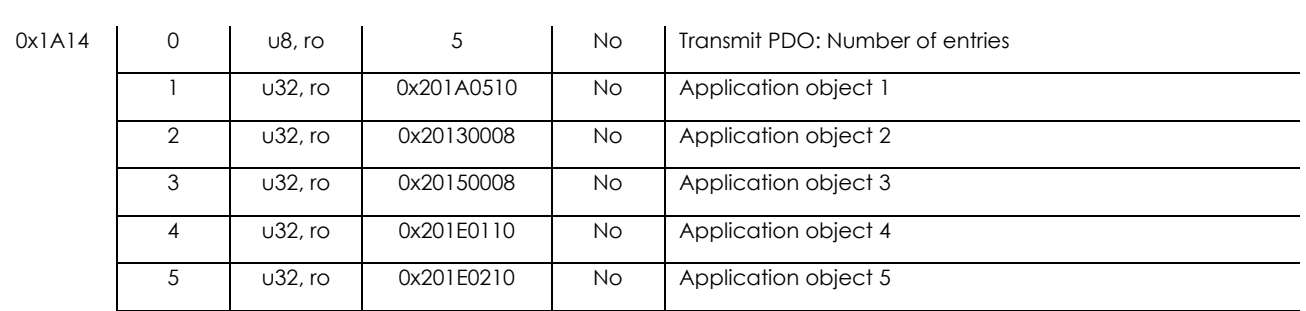

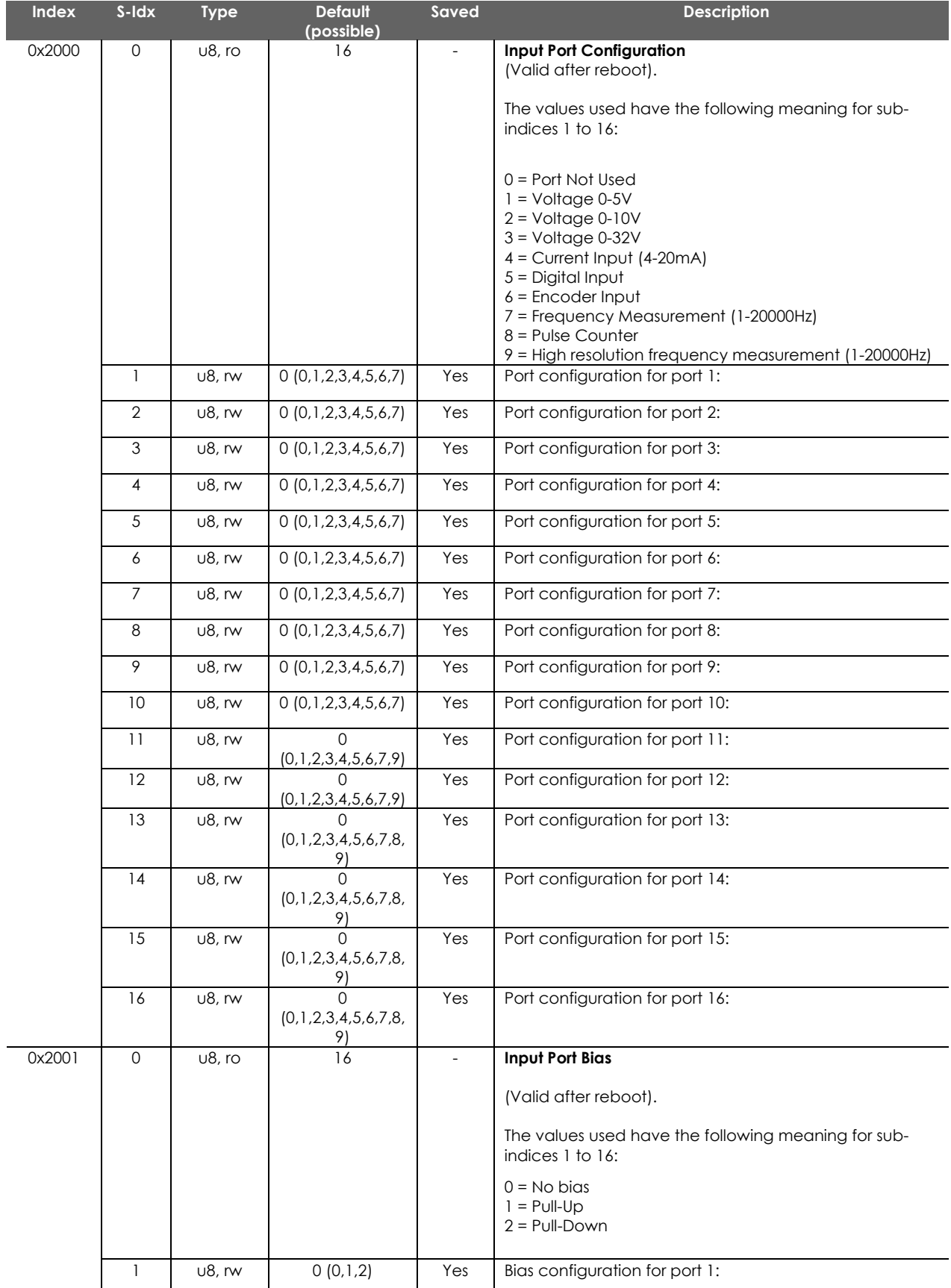

## **4.7. Manufacturer Specific Profile Area; Index 0x2000 to 0x5FFF**

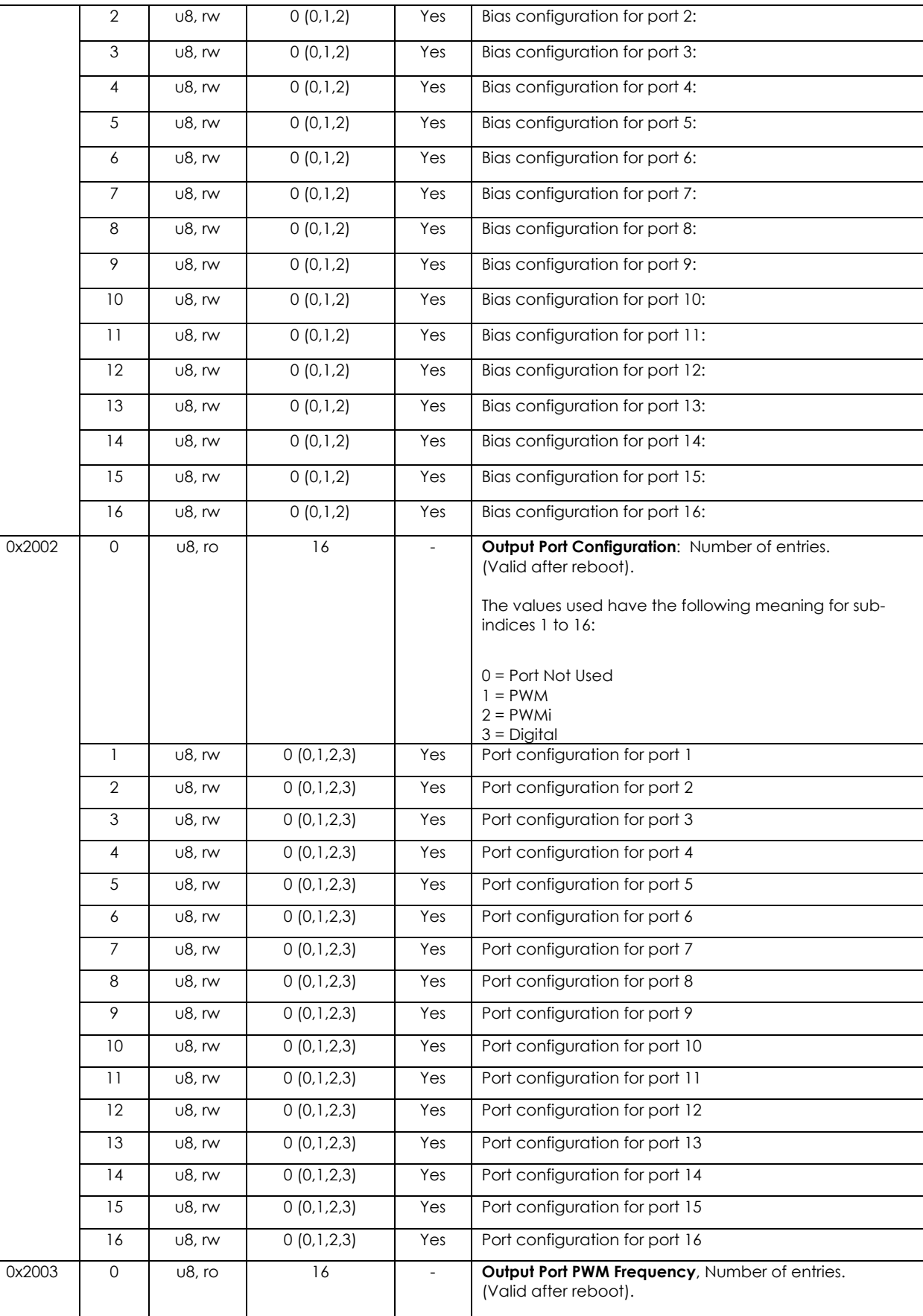

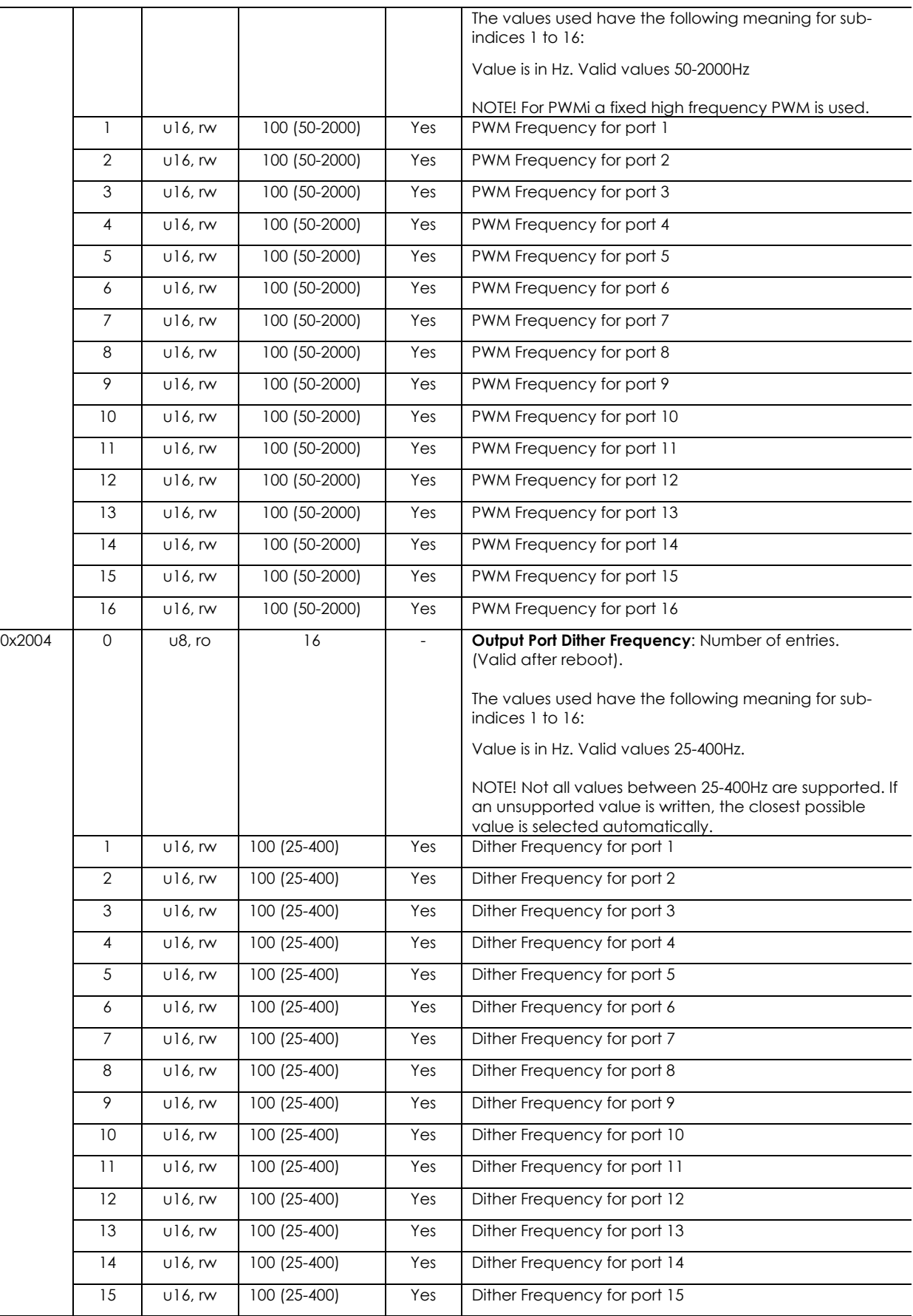

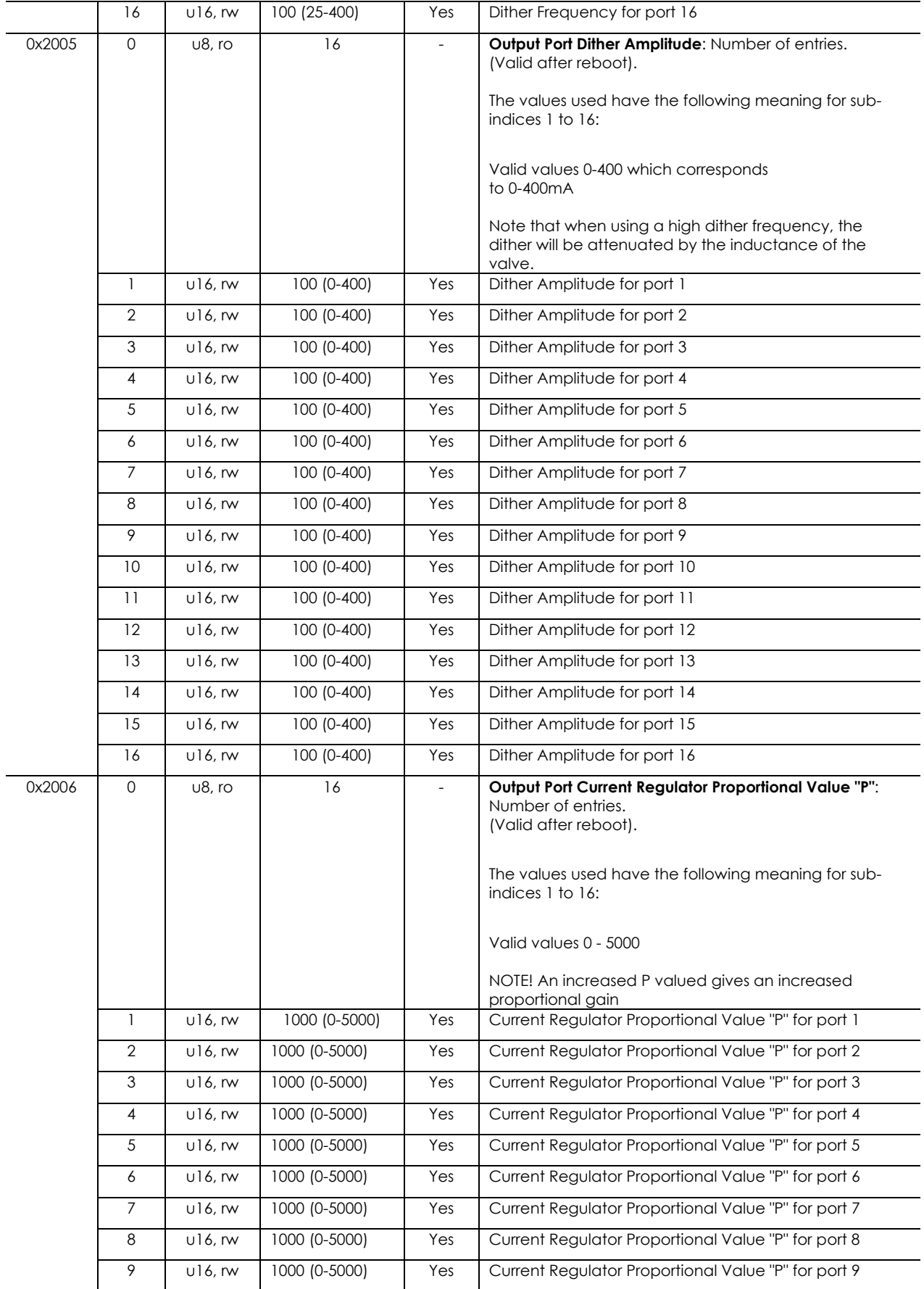

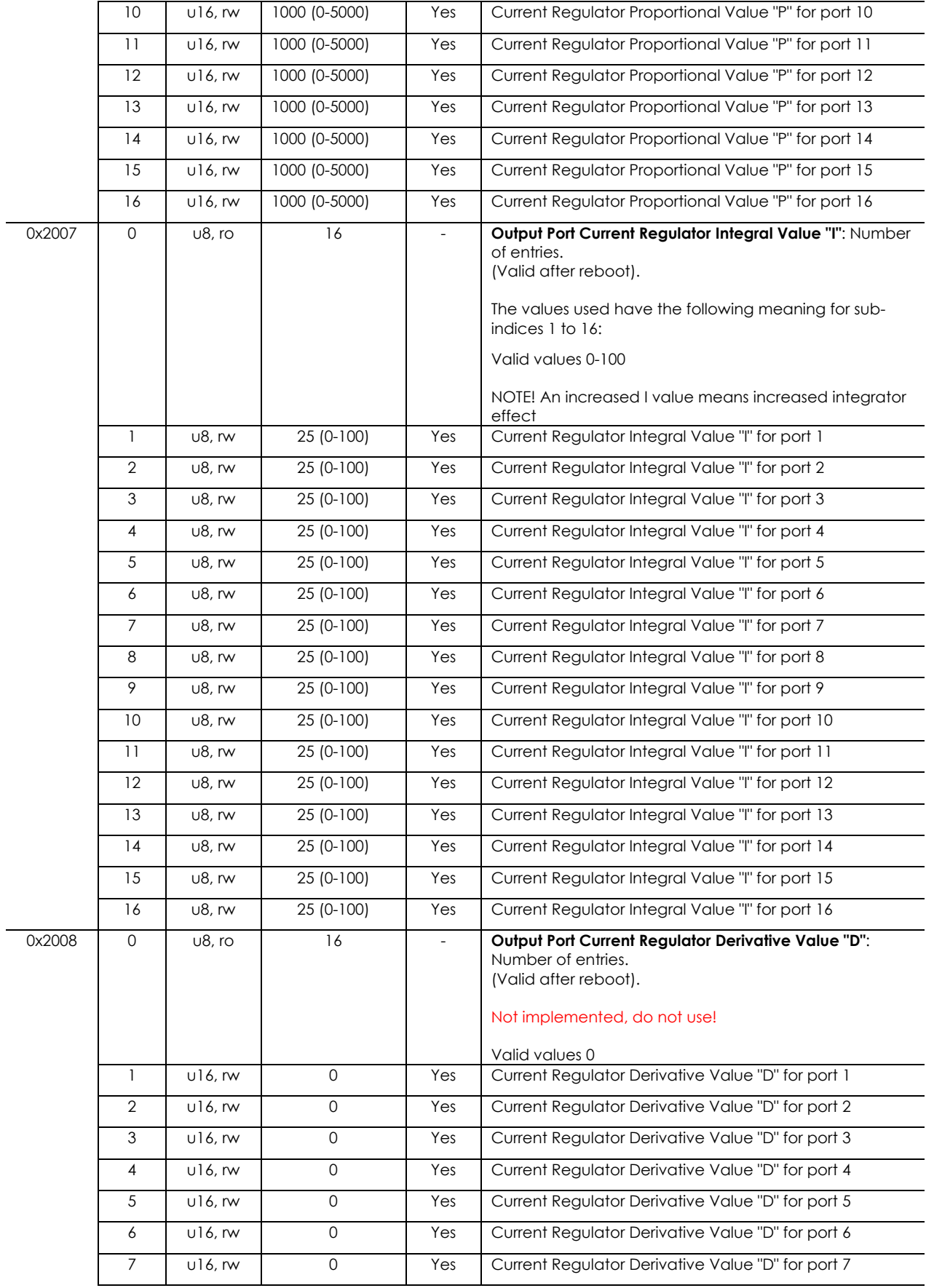

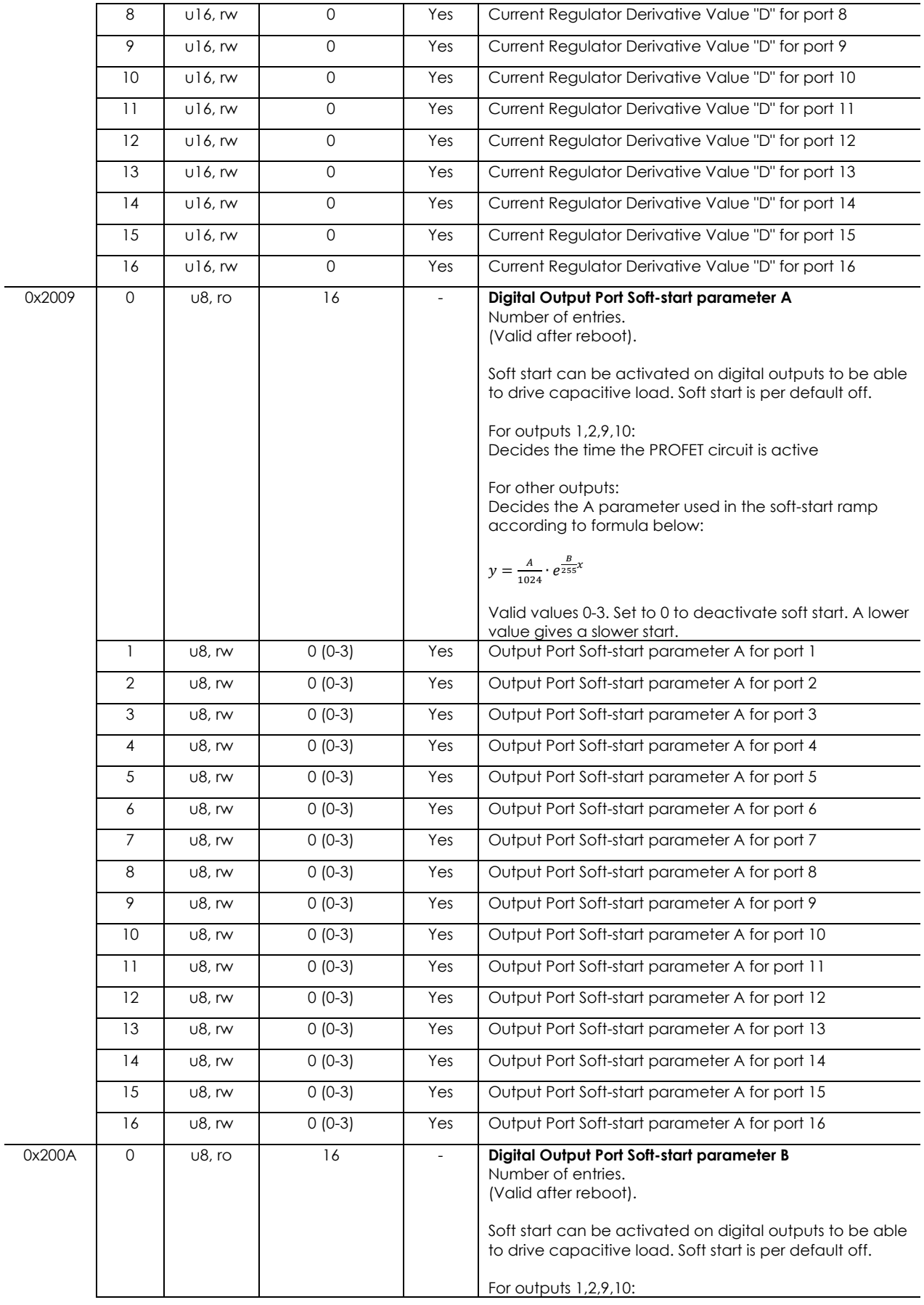

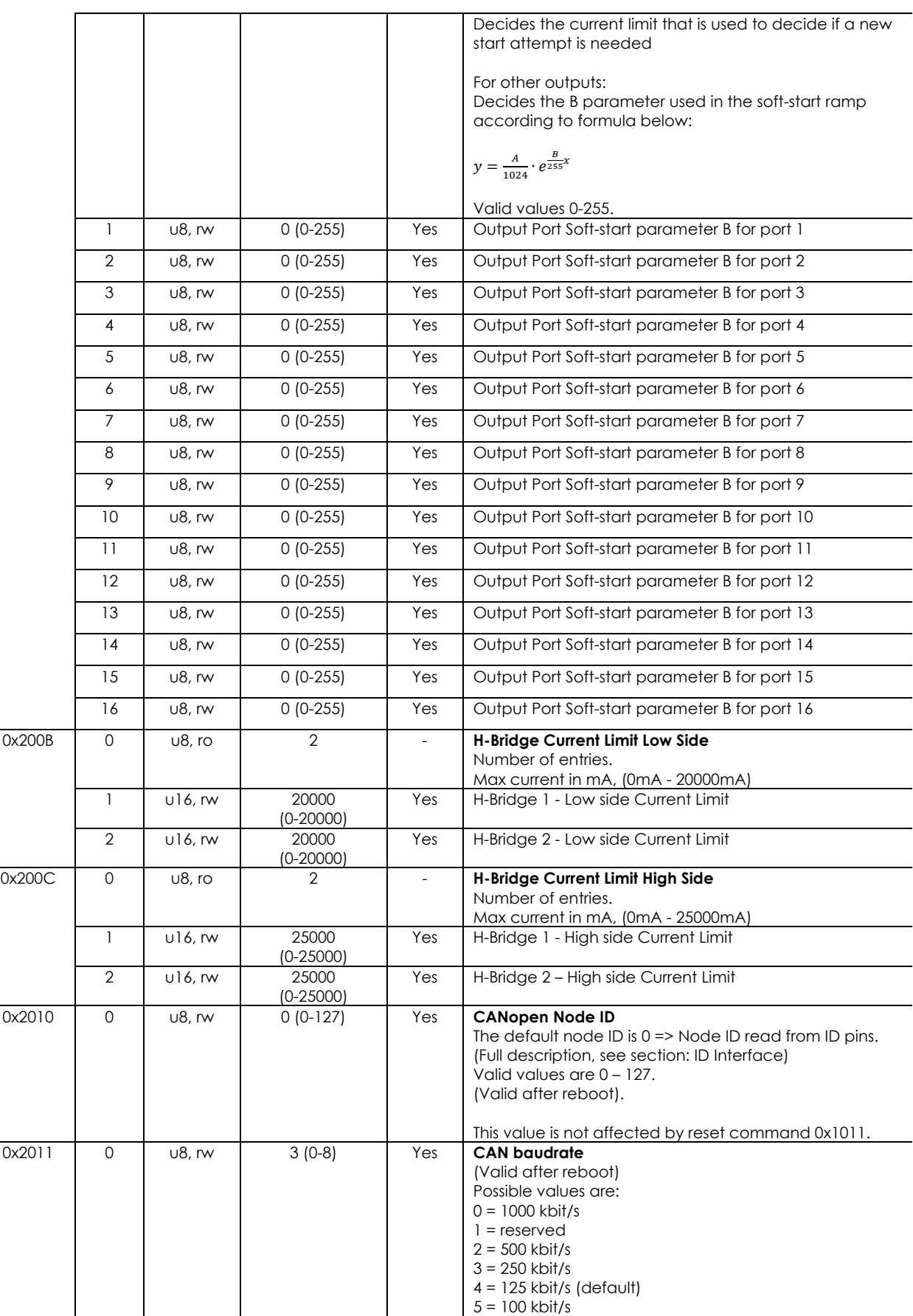

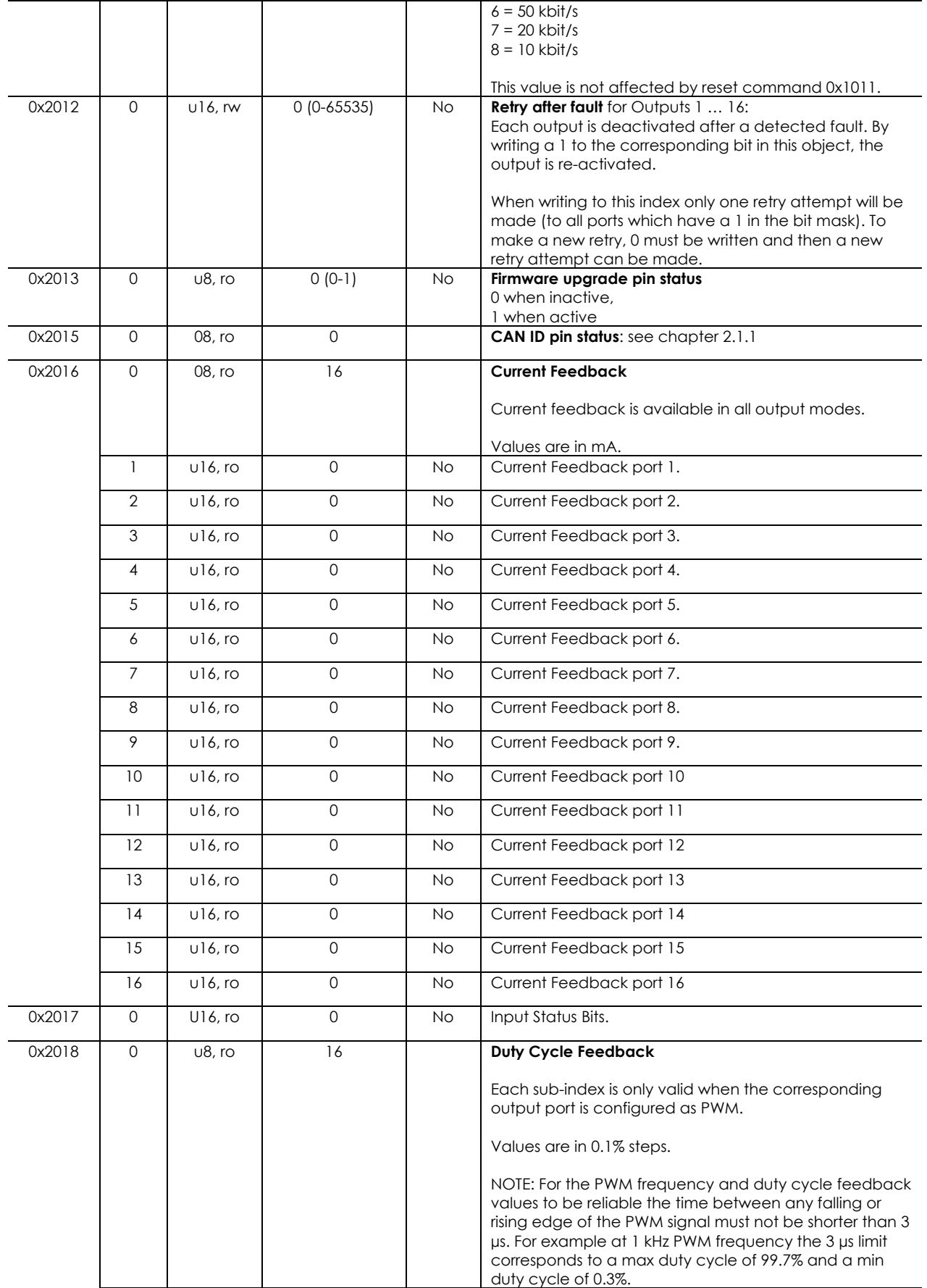

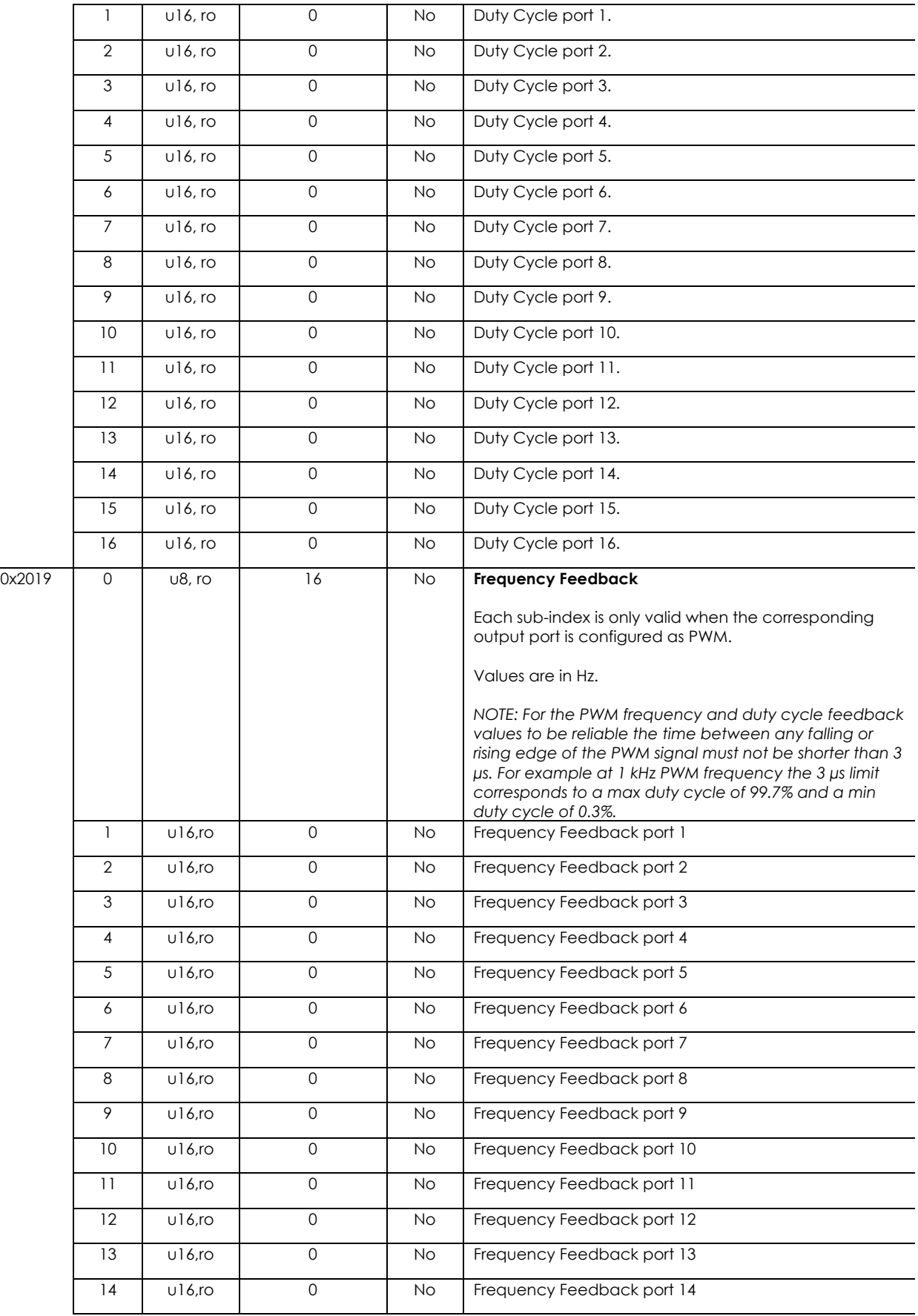

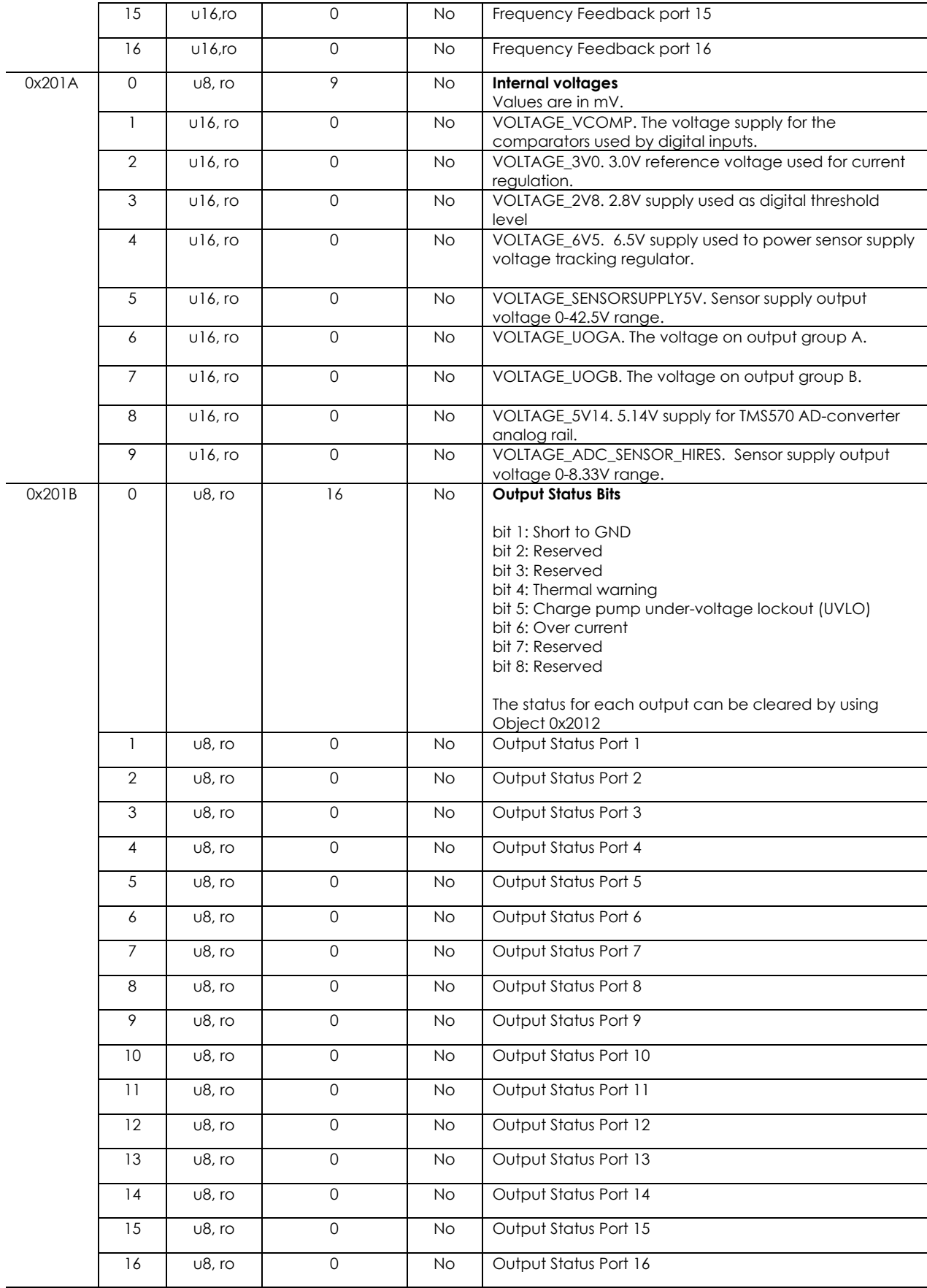

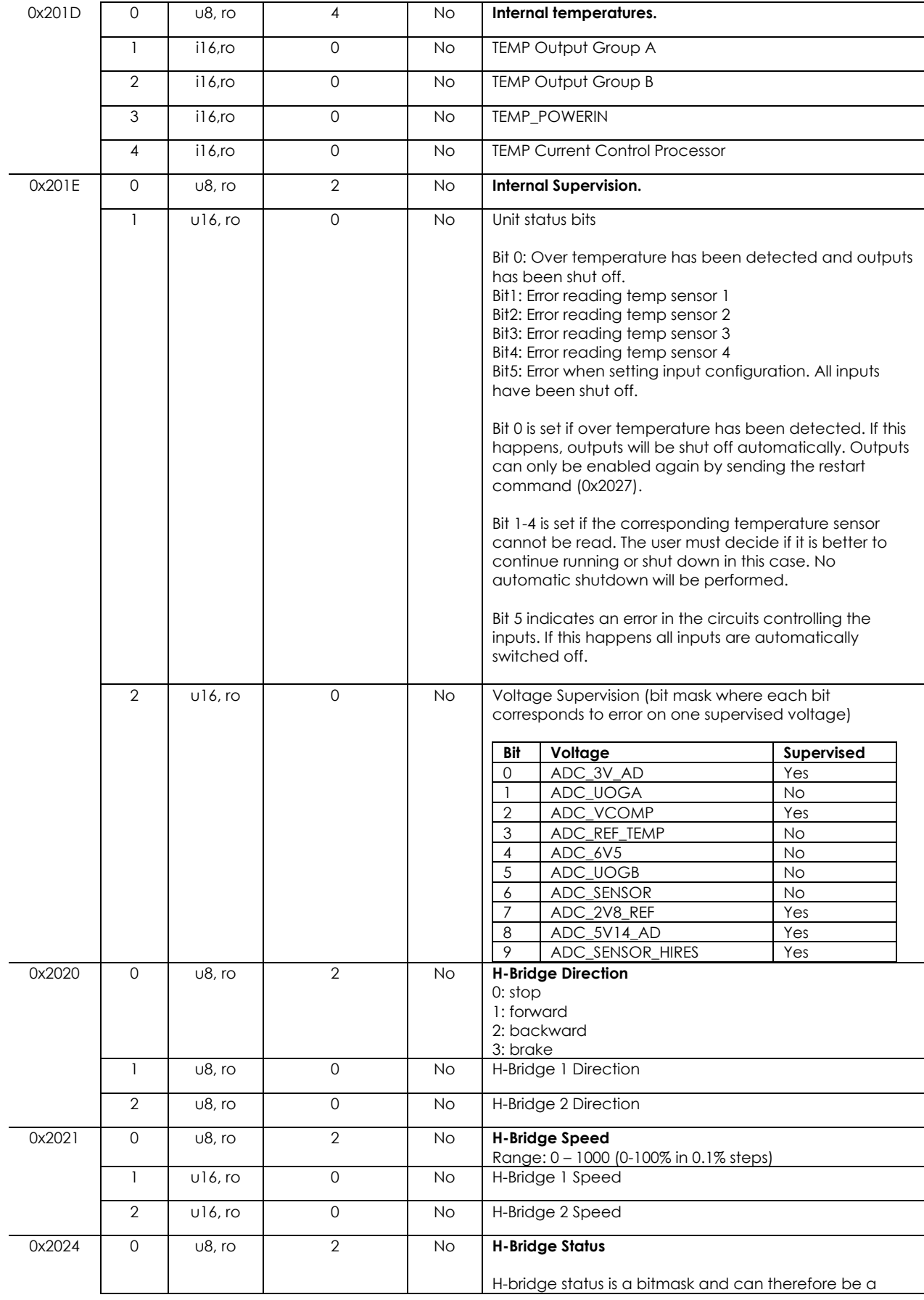

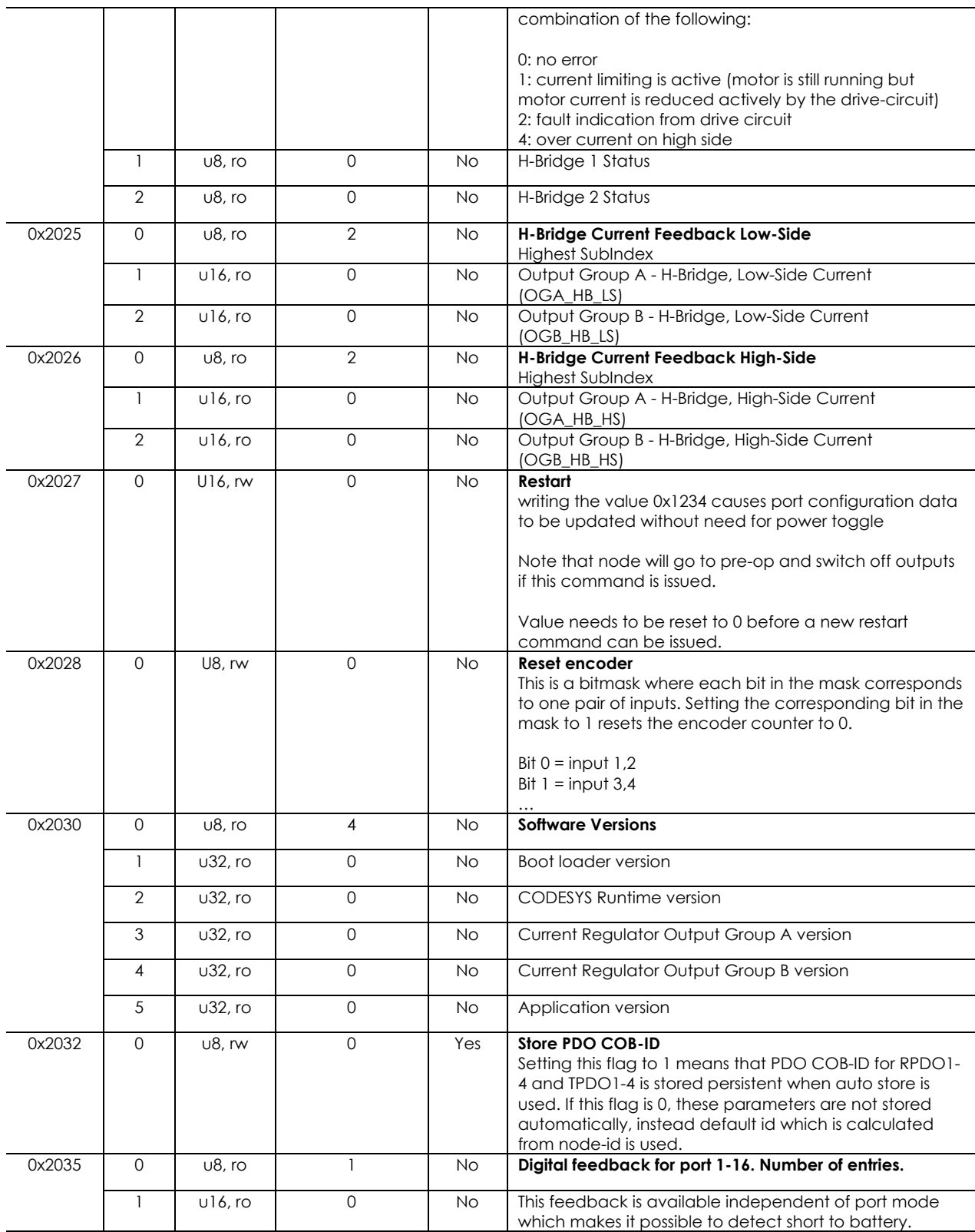

## **4.8. CrossControl Internal Specific Profile Area; Index 0x3000 ->**

Internal Specific Profile Area for CrossControl specifics only to be used by CrossControl, typically production tests etc.

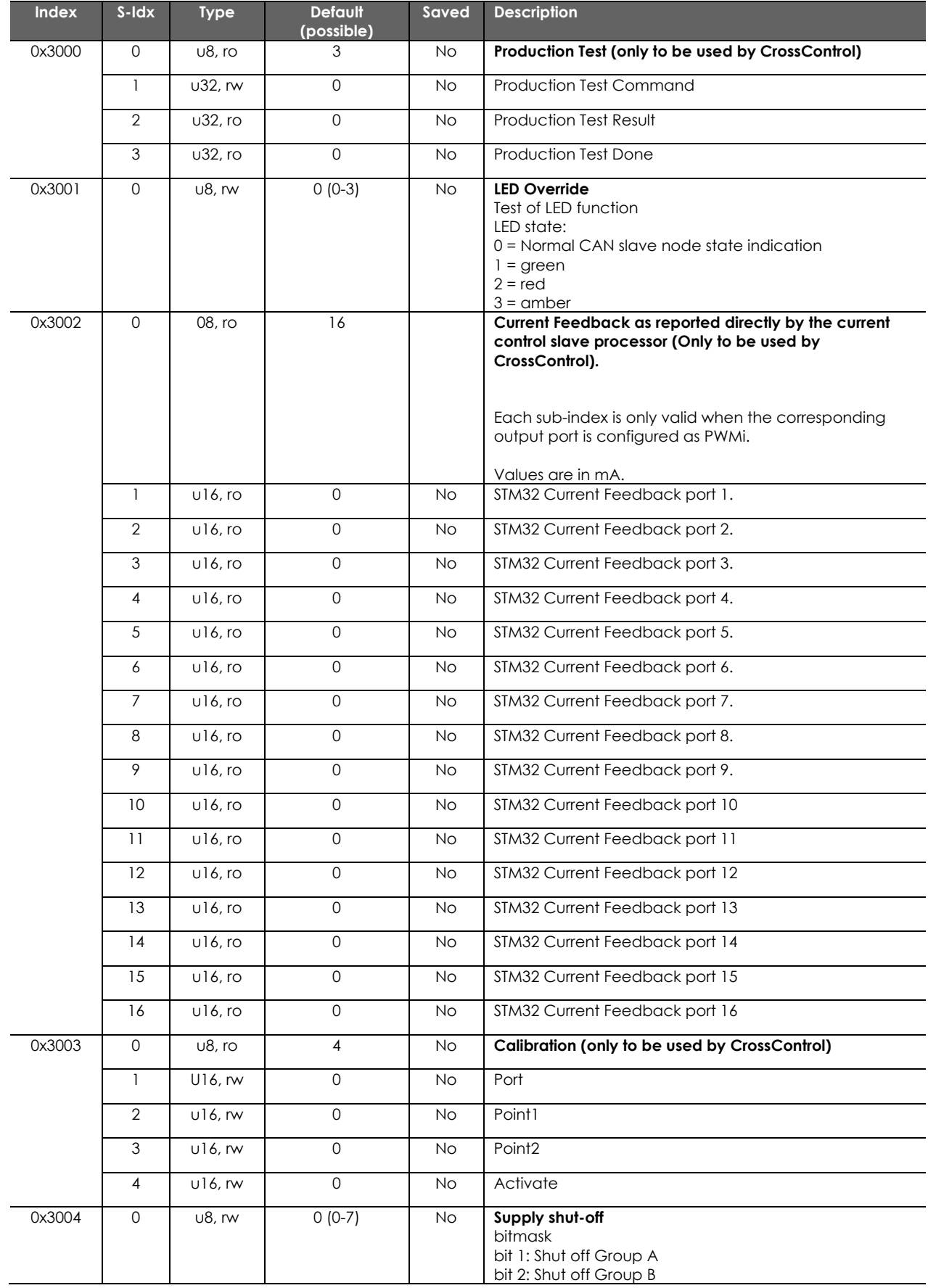

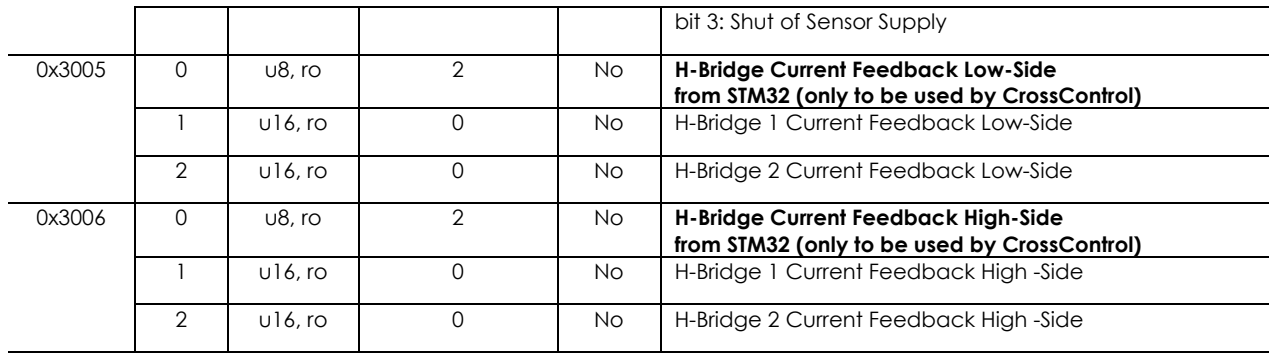

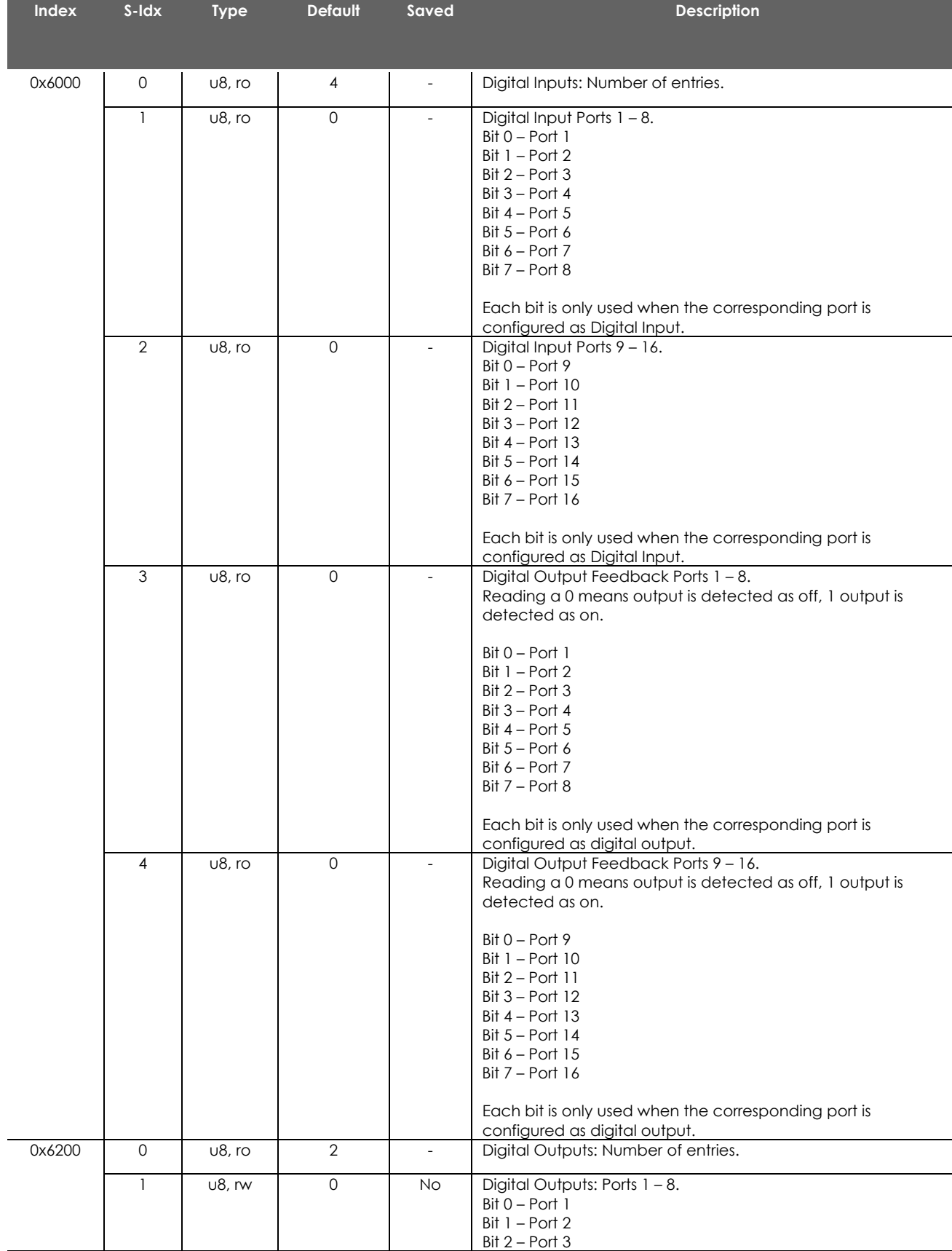

## **4.9. Device specific entries (CiA401); Index 0x6000 to 0x9FFF**

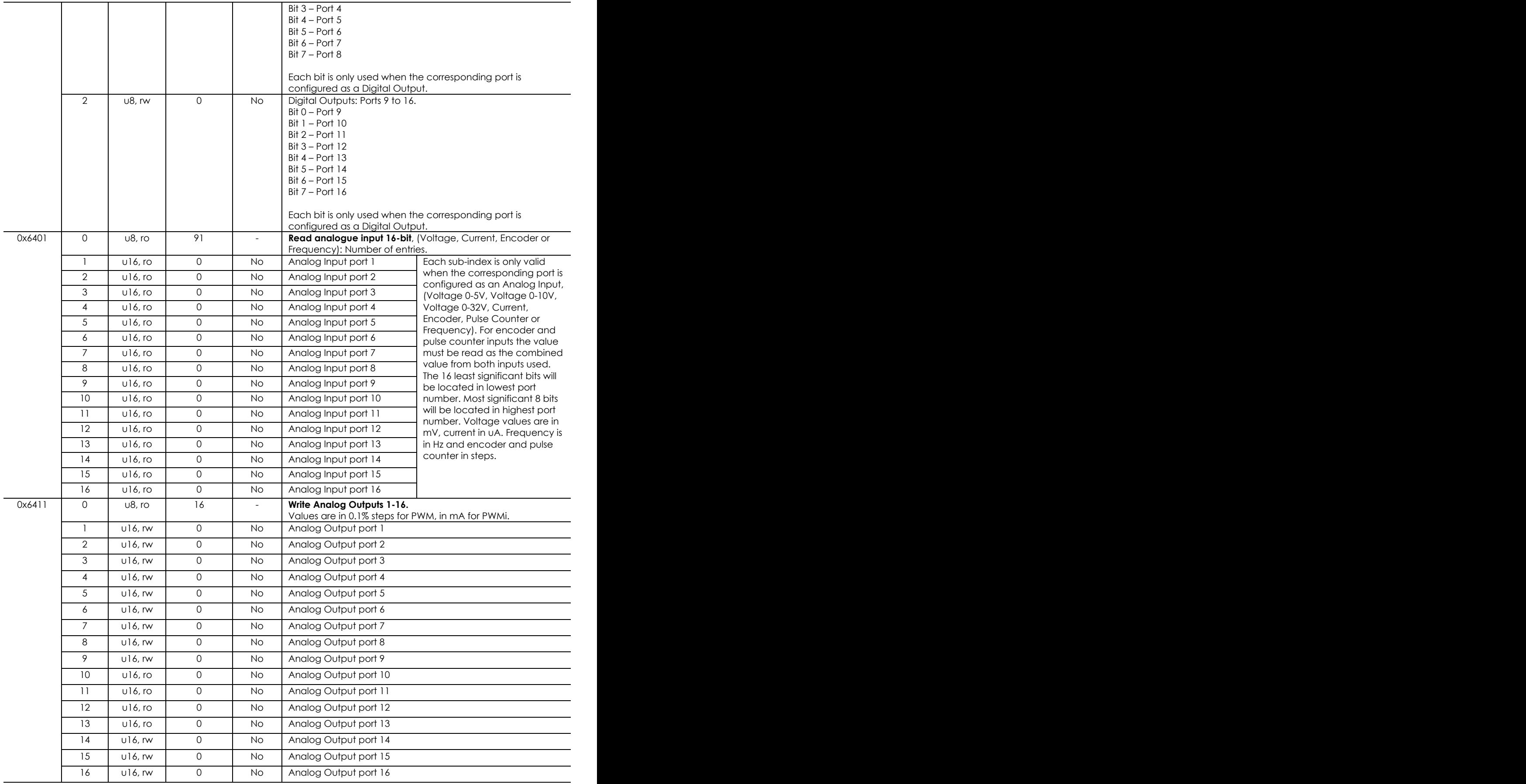

## **5. Limitations of the CrossFire™ SX**

In the CrossFire™ SX there are some known limitation.

- No support for Dynamic PDO mapping.
- Only mandatory Emergency Messages are implemented.
- Limited use of the CANopen Error register (0x1001).
- Remote frames is not supported from the CAN driver.
- No support for CANopen Node guarding.

## **6. Technical support**

Additional sources of information are available on the CrossControl support site:

### <https://crosscontrol.com/support/>

You will need to register to the site in order to be able to access all available information

Contact your reseller or supplier for help with possible problems with your device. In order to get the best help, you should have access to your device and be prepared with the following information before you contact support.

- The part number and serial number of the device, which you can find on the brand label.
- Date of purchase, which can be found on the invoice.
- The conditions and circumstances under which the problem arises.
- Status indicator patterns (i.e. LED blink pattern).
- Prepare a system report on the device, using CCSettingsConsole (if possible).
- Detailed description of all external equipment connected to the unit (when relevant to the problem).

## **7. Trademarks and terms of use**

© 2021 CrossControl

All trademarks sighted in this document are the property of their respective owners.

CrossFire™ SX is a trademark which is the property of CrossControl AB. CiA is a registered trademark which is the property of CAN in Automation.

The registered trademark Linux® is used pursuant to a sublicense from the Linux Foundation, the exclusive licensee of Linus Torvalds, owner of the mark on a world-wide basis.

CC Linux is an officical Linux distributuition pursuant to the terms of the Linux Sublicense Agreement

Microsoft® and Windows® are registered trademarks which belong to Microsoft Corporation in the USA and/or other countries.

Arm® is a registered trademark of Arm Limited (or its subsidiaries) in the US and/or elsewhere.

Qt is a registered trademark of The Qt Company Ltd. and its subsidiaries.

CrossControl is not responsible for editing errors, technical errors or for material which has been omitted in this document. CrossControl is not responsible for unintentional damage or for damage which occurs as a result of supplying, handling or using of this material including the devices and software referred to herein. The information in this handbook is supplied without any guarantees and can change without prior notification.

For CrossControl licensed software, CrossControl grants you a license, to under CrossControl's intellectual property rights, to use, reproduce, distribute, market and sell the software, only as a part of or integrated within, the devices for which this documentation concerns. Any other usage, such as, but not limited to, reproduction, distribution, marketing, sales and reverse engineering of this documentation, licensed software source code or any other affiliated material may not be performed without the written consent of CrossControl.

CrossControl respects the intellectual property of others, and we ask our users to do the same. Where software based on CrossControl software or products is distributed, the software may only be distributed in accordance with the terms and conditions provided by the reproduced licensors.

For end-user license agreements (EULAs), copyright notices, conditions, and disclaimers, regarding certain third-party components used in the device, refer to the copyright notices documentation.